# ELGIN

# Manual de Usuário

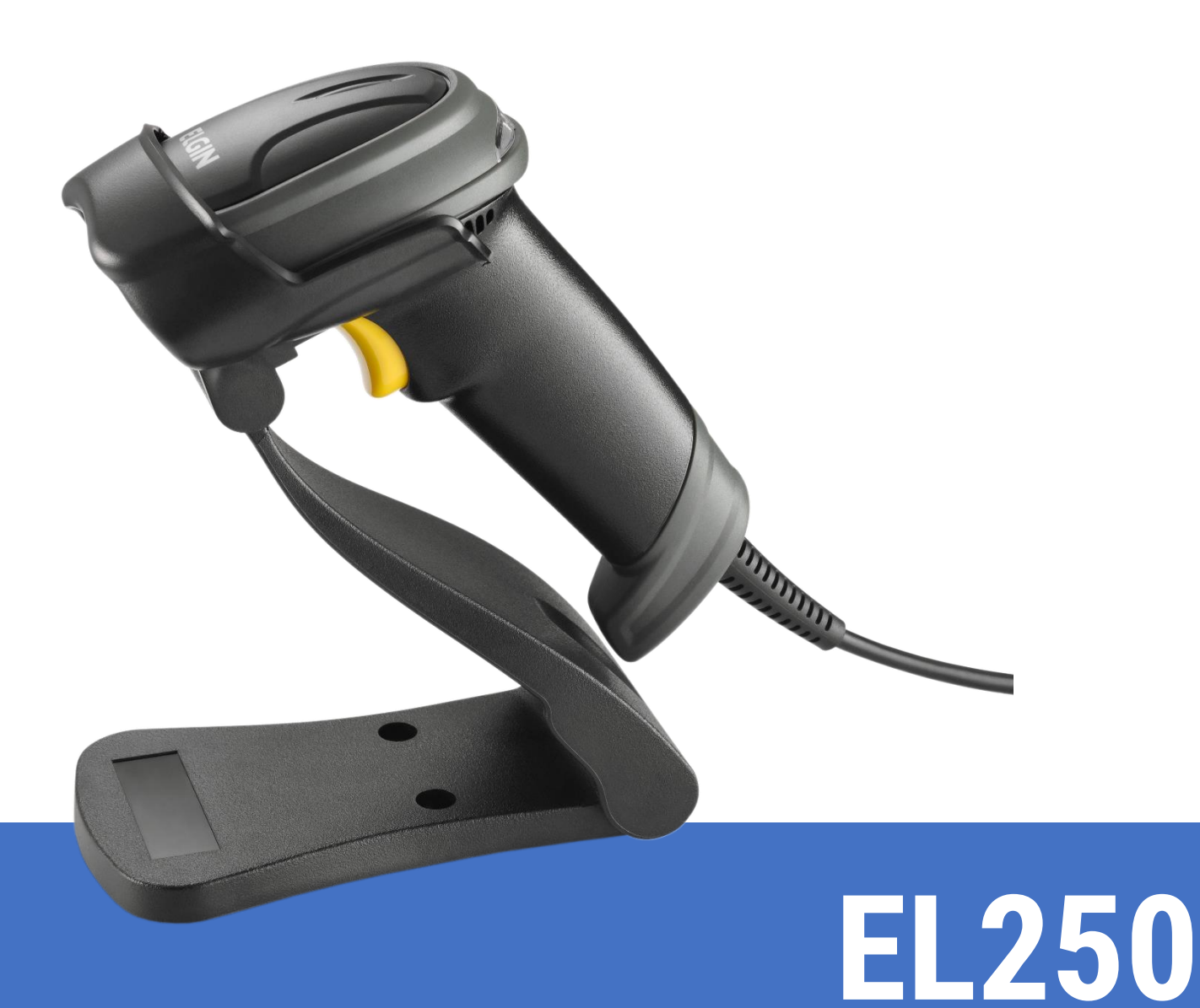

Manual de Usuário do Leitor EL250 - Revisão 1.0 Janeiro de 2020

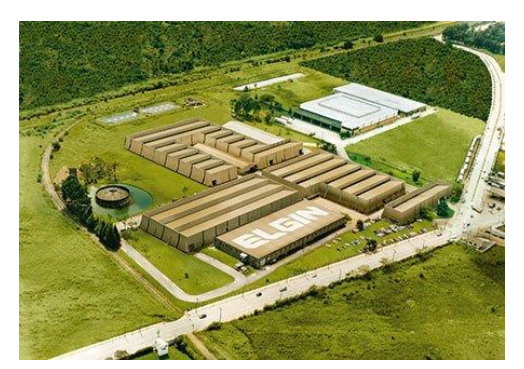

ELGIN SA - Mogi das Cruzes - SP FLGIN SA - Manaus - AM

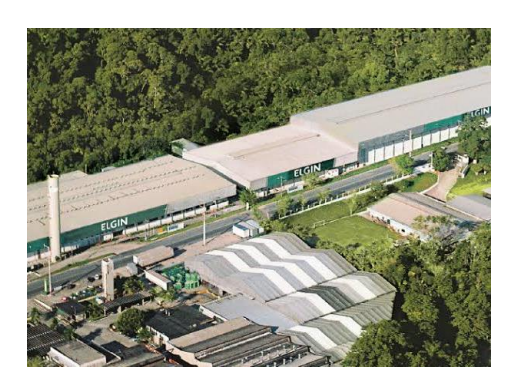

A Elgin, em seus 65 anos de história tornou-se uma marca conhecida por sua qualidade, credibilidade e inovações constantes, sempre com o objetivo de oferecer os melhores produtos aos seus consumidores.

Começando pelo segmento de máquinas de costura, diversificou sua atuação no mercado brasileiro, e hoje conta com uma enorme variedade de produtos para uso comercial e residencial como condicionadores de ar, ferramentas, telefones, calculadoras, fragmentadoras, lâmpadas, informática, cine & foto, pilhas e carregadores, automação comercial, refrigeração e móveis planejados.

Sempre com o foco no bem-estar das pessoas e na preservação ambiental, a Elgin procura agregar em suas linhas de produtos, atributos sustentáveis que colaboram com as metas de redução de emissão de poluentes e baixos níveis de consumo de energia.

Esse respeito ao cliente não se faz presente apenas através da qualidade dos produtos oferecidos pela Elgin, mas também pelos serviços de pós-venda, disponibilizados pelo SAC e por mais de 1300 assistências técnicas autorizadas espalhadas pelo Brasil, que garantem a satisfação de seus usuários e reforçam a confiança adquirida ao longo dos anos. Uma empresa familiar, com capital 100% nacional, possui 2 plantas fabris (1 em Mogi das Cruzes e 1 em Manaus), além de 1 escritório central (em São Paulo).

## DIVISÃO AUTOMAÇÃO COMERCIAL

Soluções em hardwares e softwares para estabelecimentos de todos os portes e segmentos, fornecendo produtos com a mais alta tecnologia: Autoatendimento, balança, caixa registradora, computadores, etiquetas eletrônicas, gavetas para PDV, impressoras não fiscais, impressoras de etiquetas, leitores de mão, leitores fixos, PDV, SAT, TEF, verificadores de preços, impressoras de etiquetas e muito mais.

## Aviso Legal

© 2013-2016 Elgin S.A Todos os direitos reservados.

Leia atentamente o manual antes de utilizar o produto e utilize-o de acordo com o manual. É aconselhável que você guarde este manual para referência futura.

Não desmonte o dispositivo, nem remova a etiqueta de vedação do dispositivo, pois isso anulará a garantia do produto fornecida pela Elgin S.A

Todas as imagens deste manual são apenas para referência, podendo diferir do produto real. Em relação à modificação e atualização do produto, a Elgin S.A reserva-se o direito de fazer alterações em qualquer software ou hardware para melhorar a confiabilidade, função ou design a qualquer momento sem aviso prévio. As informações aqui contidas estão sujeitas a alterações sem aviso prévio.

Os produtos descritos neste manual podem incluir softwares com direitos autorais da Elgin S.A ou terceiros. O usuário, corporação ou indivíduo não deve duplicar, distribuir, modificar, decompilar, desmontar, decodificar, fazer engenharia reversa, alugar, transferir ou sublicenciar, integral ou parcialmente, tal software sem o consentimento prévio por escrito dos detentores dos direitos autorais.

Este manual está protegido por direitos autorais. Nenhuma parte desta publicação pode ser reproduzida, distribuída ou usada de qualquer forma sem a permissão por escrito da Elgin S.A.

A Elgin S.A se reserva o direito de fazer a interpretação final da declaração acima.

## Sumário

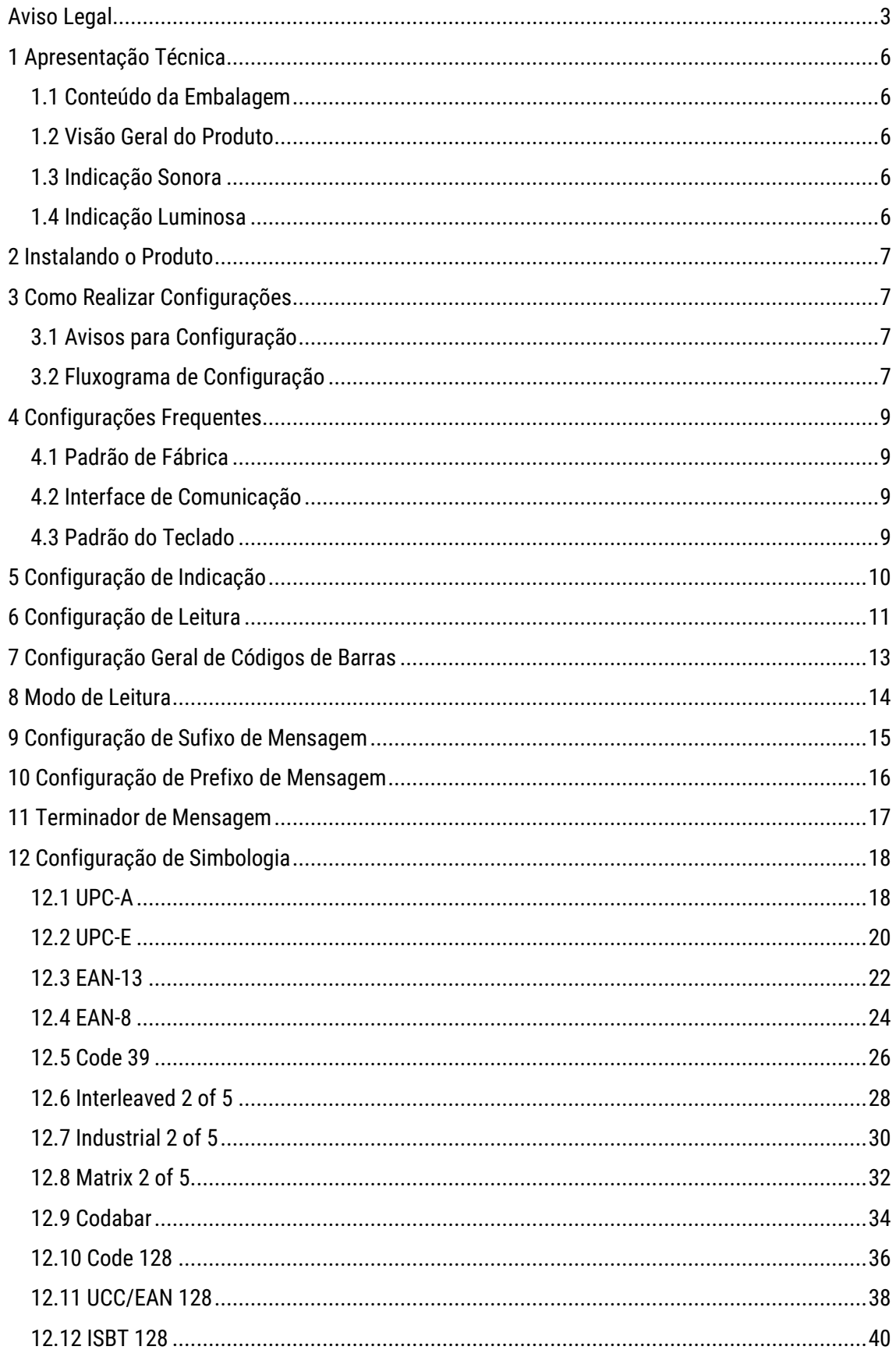

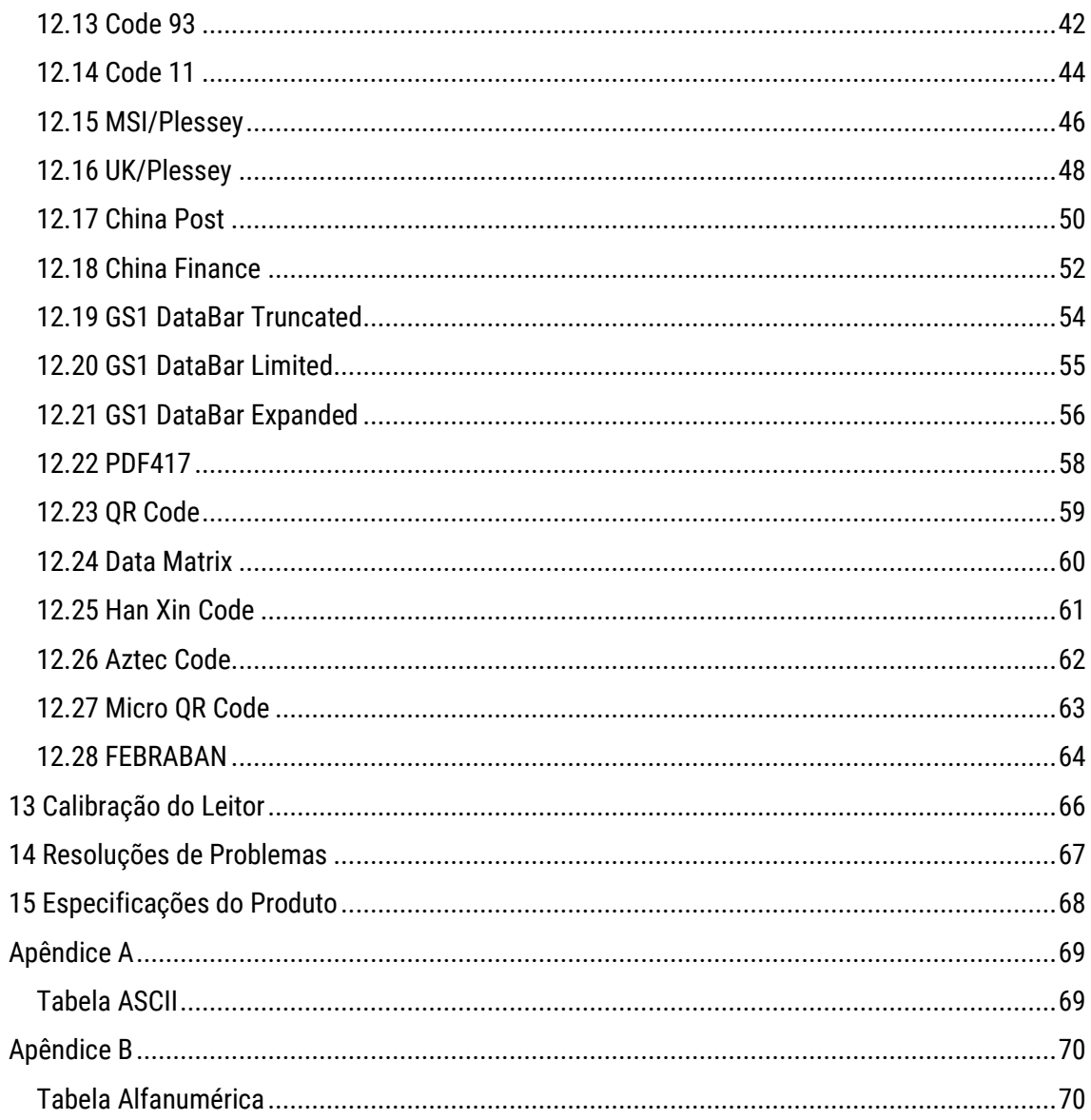

## 1 Apresentação Técnica

#### 1.1 Conteúdo da Embalagem

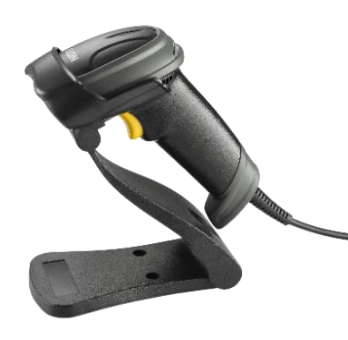

No interior da embalagem do produto se encontram os seguintes itens. Caso algum desses itens estiverem faltando ou danificado entre em contato com seu revendedor.

- 
- Cabo de Comunicação USB · Suporte
- Leitor EL250 Guia de Referência Rápida
	-

Os itens presentes na embalagem podem variar de acordo com o código adquirido, **consulte seu revendedor**.

#### 1.2 Visão Geral do Produto

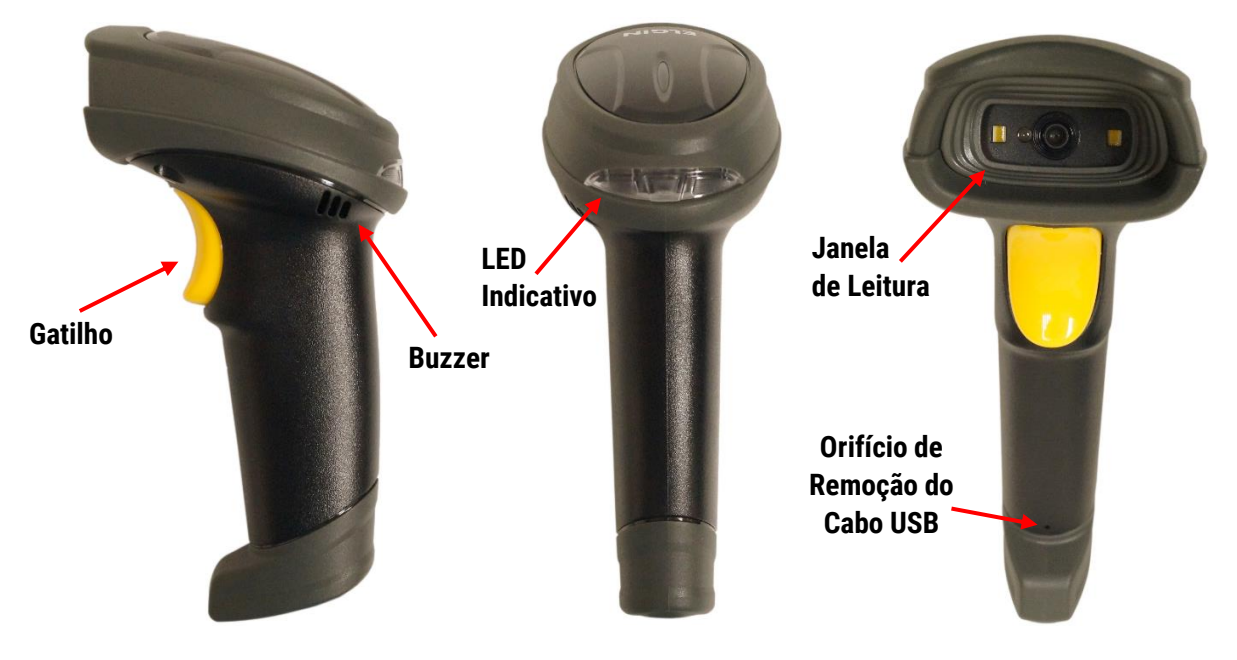

#### 1.3 Indicação Sonora

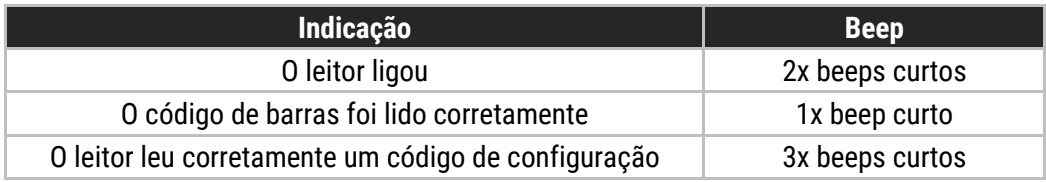

#### 1.4 Indicação Luminosa

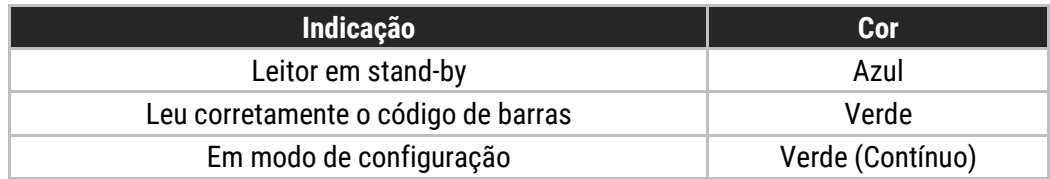

## 2 Instalando o Produto

Para instalar o produto, conecte-o no host ou computador em uma porta **USB**. Após isso, aguarde **5 segundos**, dois beeps curtos tocarão para demonstrar que o leitor está **ligado** e pronto para uso.

O **cabo de comunicação USB** vem de fábrica **desconectado** do produto. Caso necessite removê-lo, introduza um arame no orifício, forçando a trava do RJ45 para destravá-lo do conector.

## 3 Como Realizar Configurações

## 3.1 Avisos para Configuração

A leitura de qualquer código de barras nesse manual poderá afetar o setup e a programação do seu leitor. Cada código de barras abaixo especificado serve para uma respectiva aplicação dentro da necessidade do cliente final. Todas as **configurações** realizadas no leitor são **salvas** em uma **memória não-volátil** e são mantidas mesmo após o leitor ser desligado. As configurações realizadas só serão **apagadas** se o código **Restaurar ao Padrão de Fábrica** for lido. Talvez seja necessário esconder os códigos adjacentes ao código escolhido para que eles não sejam lidos.

## 3.2 Fluxograma de Configuração

Para realizar alguma configuração no leitor, basta ler o código de configuração simples desejado e a configuração será salva.

Caso seja necessário realizar alguma configuração, que necessite da utilização da **Tabela ASCII** e da **Tabela Alfanumérica**, siga as instruções abaixo.

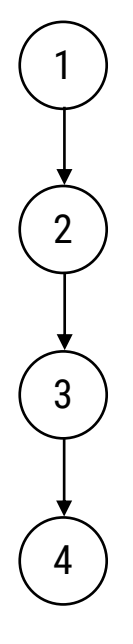

Código **específico** para início de cada configuração;

Consulte na **Tabela ASCII** o valor referente a **coluna** do carácter ou da função desejada. Leia o código de barras numérico referente a essa **coluna** na **Tabela Alfanumérica**;

Consulte na **Tabela ASCII** o valor referente a **linha** do carácter ou da função desejada. Leia o código de barras numérico referente a essa **linha** na **Tabela Alfanumérica**;

Encerrar Configuração.

Caso necessite, realize os passos 2 e 3 quantas vezes **for necessário** para concluir a configuração de usa aplicação, por fim, encerre a configuração.

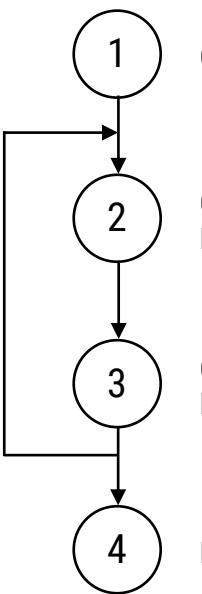

Código **específico** para início de cada configuração;

Consulte na **Tabela ASCII** o valor referente a **coluna** do carácter ou da função desejada. Leia o código de barras numérico referente a essa **coluna** na **Tabela Alfanumérica**;

Consulte na **Tabela ASCII** o valor referente a **linha** do carácter ou da função desejada. Leia o código de barras numérico referente a essa **linha** na **Tabela Alfanumérica**;

Encerrar Configuração.

# 4 Configurações Frequentes

As **configurações** realizadas só serão **apagadas** se o código **Restaurar ao Padrão de Fábrica** for lido. Você talvez precise esconder os códigos adjacentes ao código escolhido para que eles não sejam lidos. As **configurações padrão** de fabricação estão escritas com fonte **itálico**.

## 4.1 Padrão de Fábrica

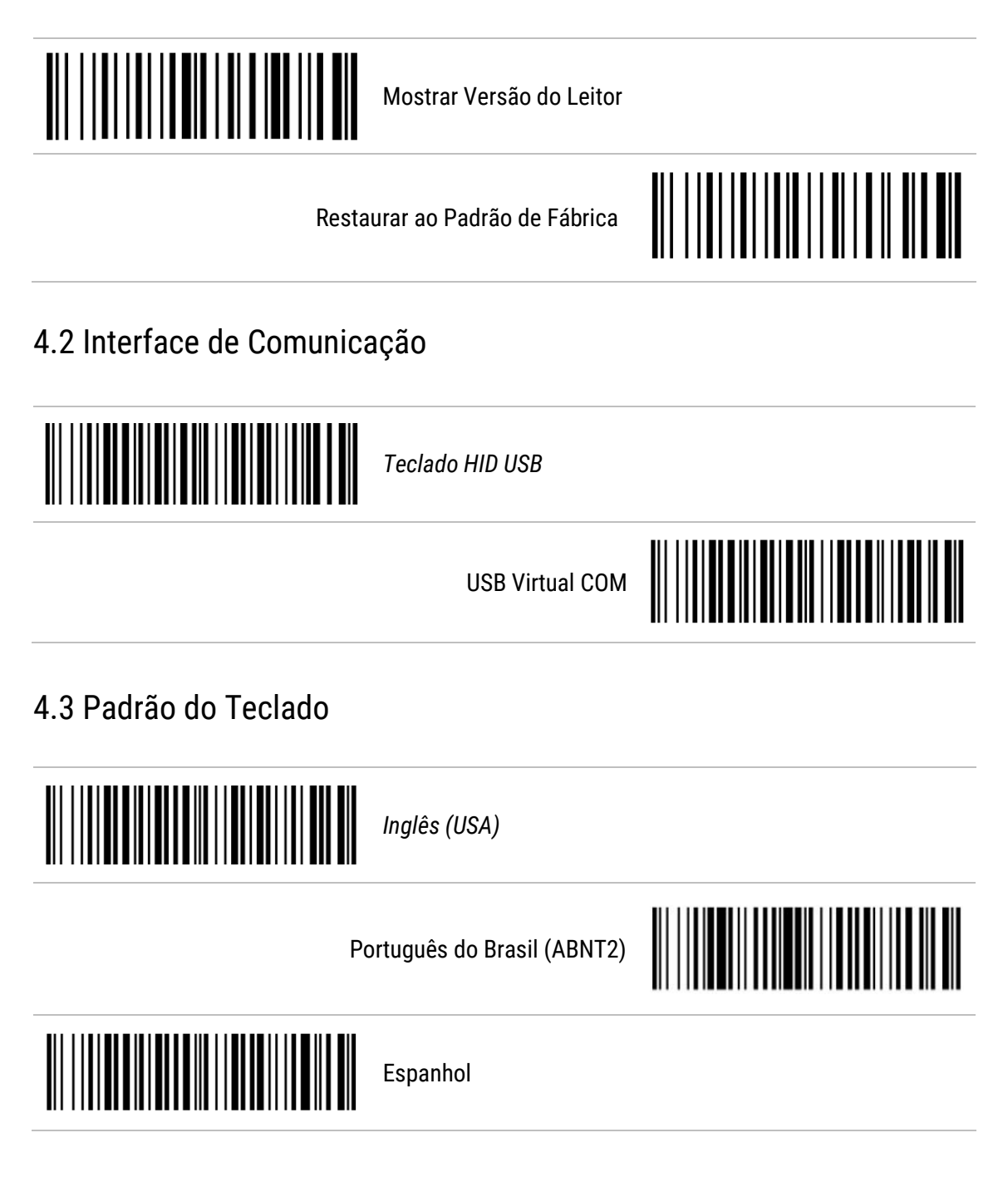

# 5 Configuração de Indicação

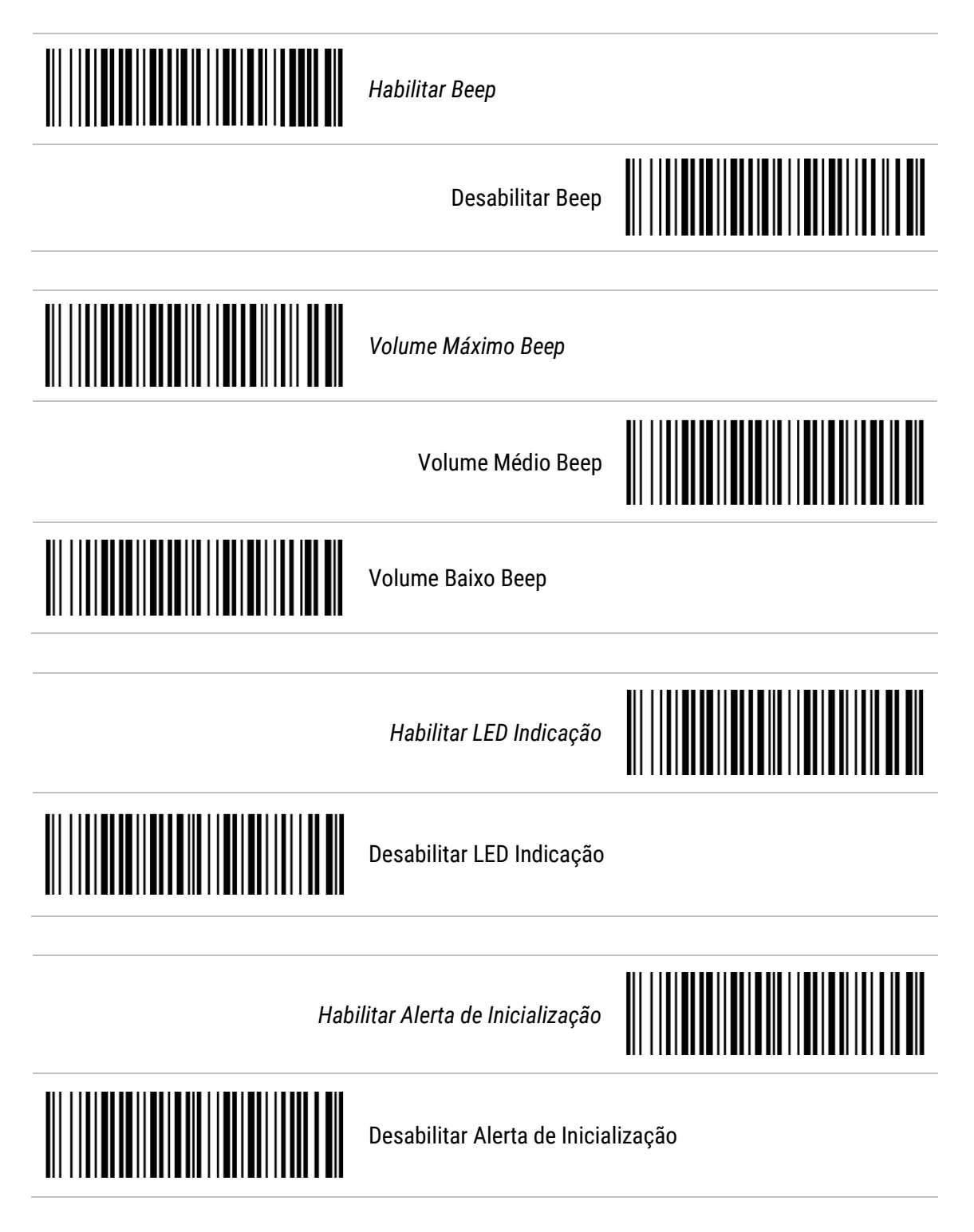

# 6 Configuração de Leitura

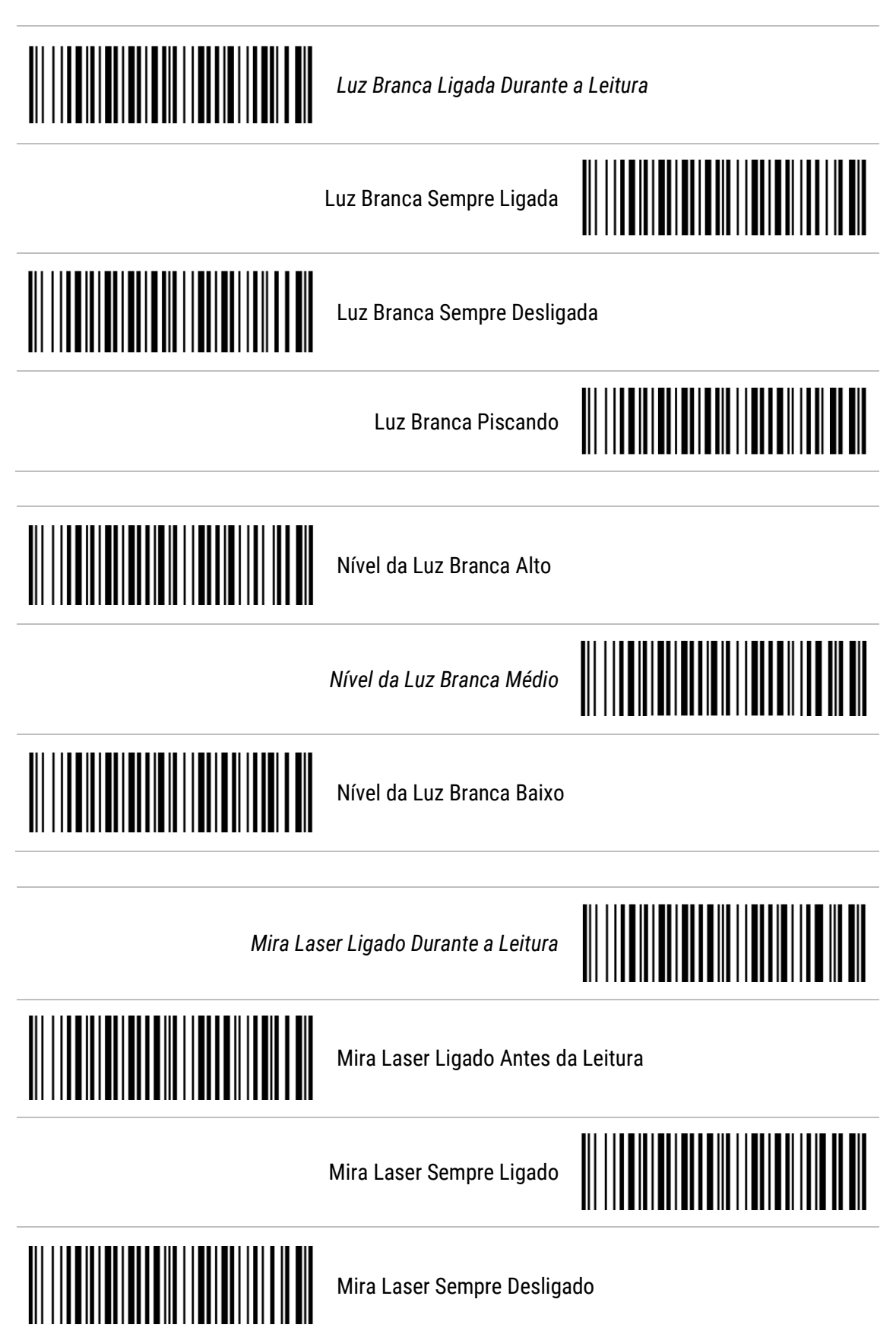

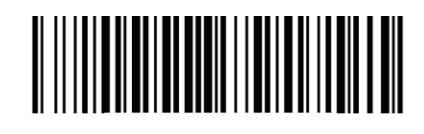

*Habilitar Leitura em Tela Móvel*

Desabilitar Leitura em Tela Móvel

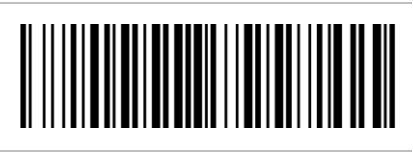

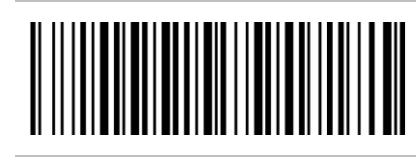

Habilitar Leitura Centralizada Vertical

*Desabilitar Leitura Centralizada Vertical*

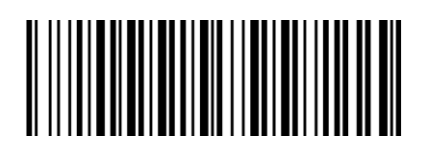

## 7 Configuração Geral de Códigos de Barras

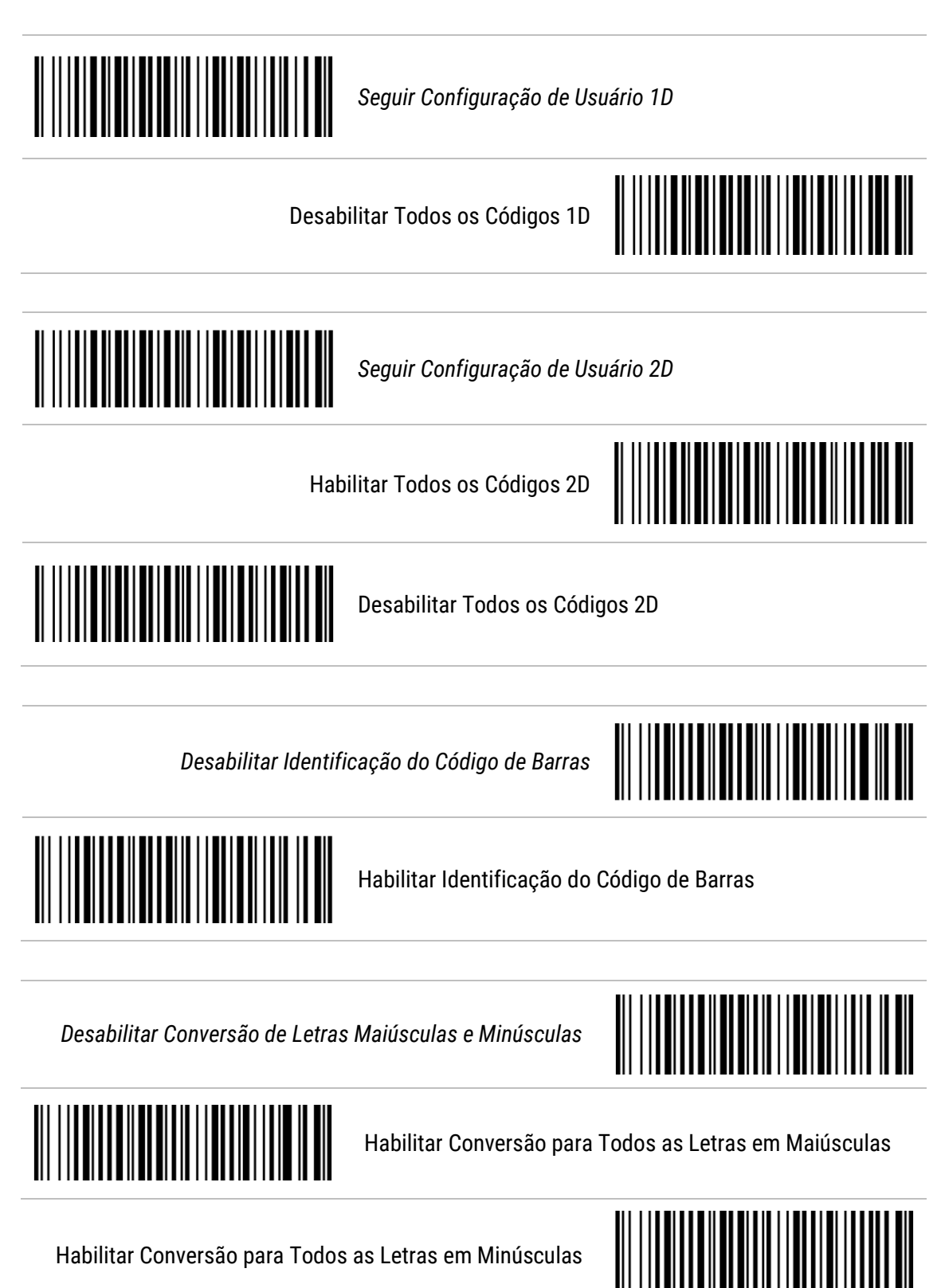

Ao habilitar a conversão de letras minúsculas ou maiúsculas, o dígito de identificação também será convertido na conversão configurada.

## 8 Modo de Leitura

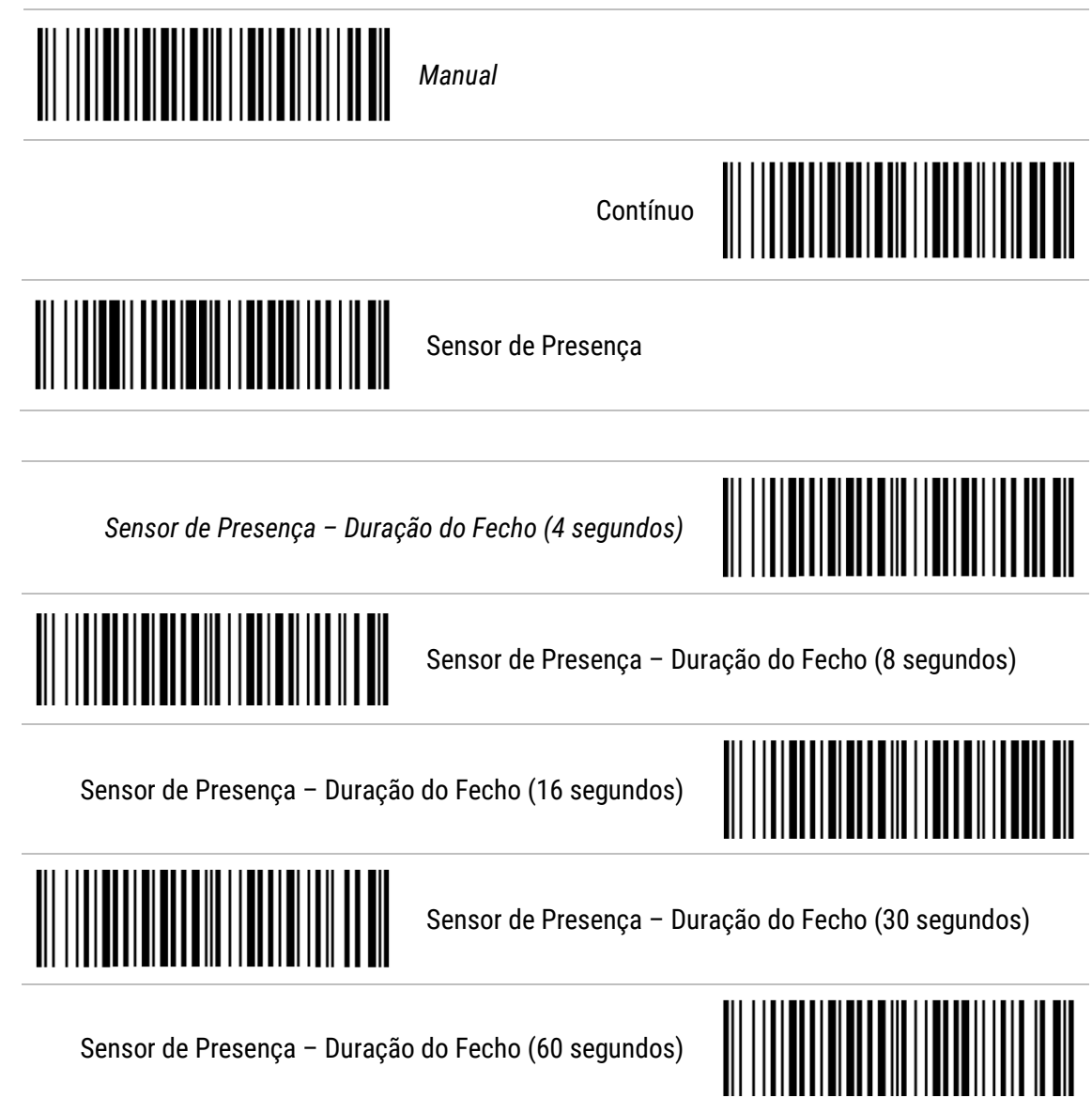

## 9 Configuração de Sufixo de Mensagem

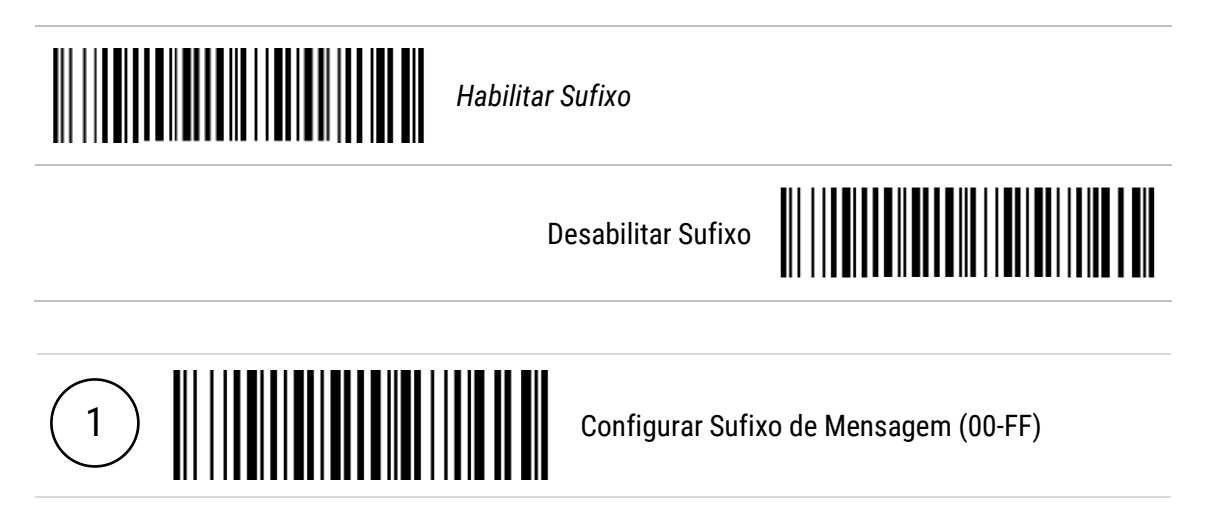

## 10 Configuração de Prefixo de Mensagem

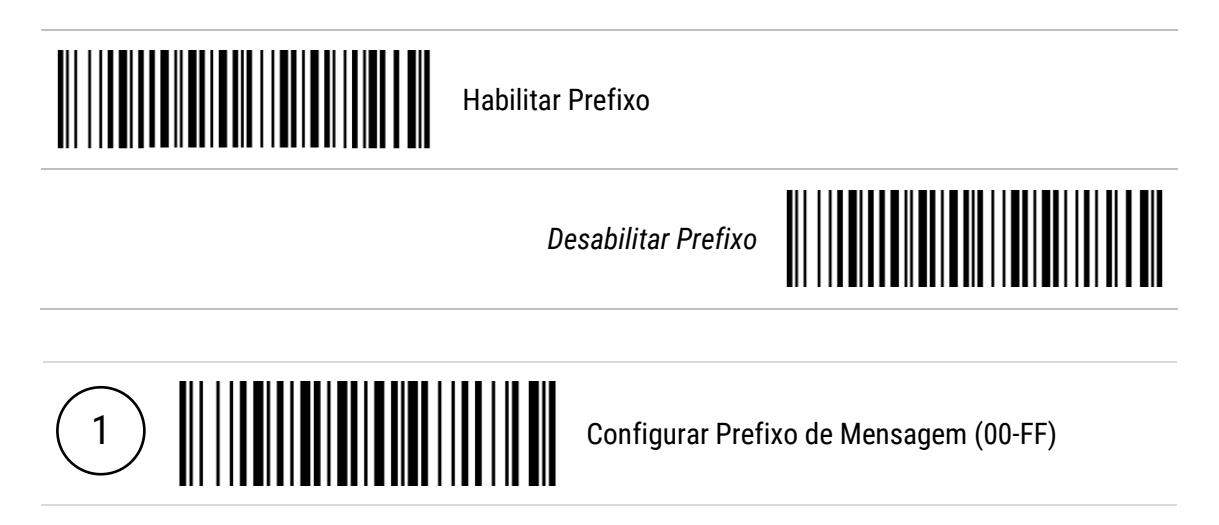

## 11 Terminador de Mensagem

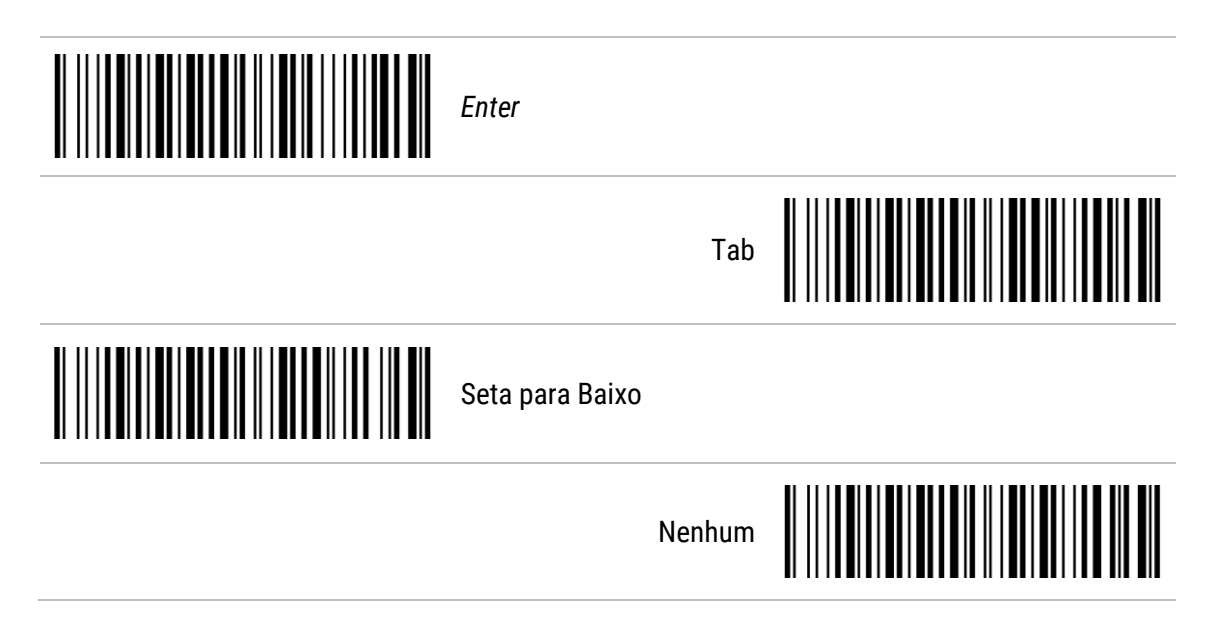

# 12 Configuração de Simbologia

12.1 UPC-A

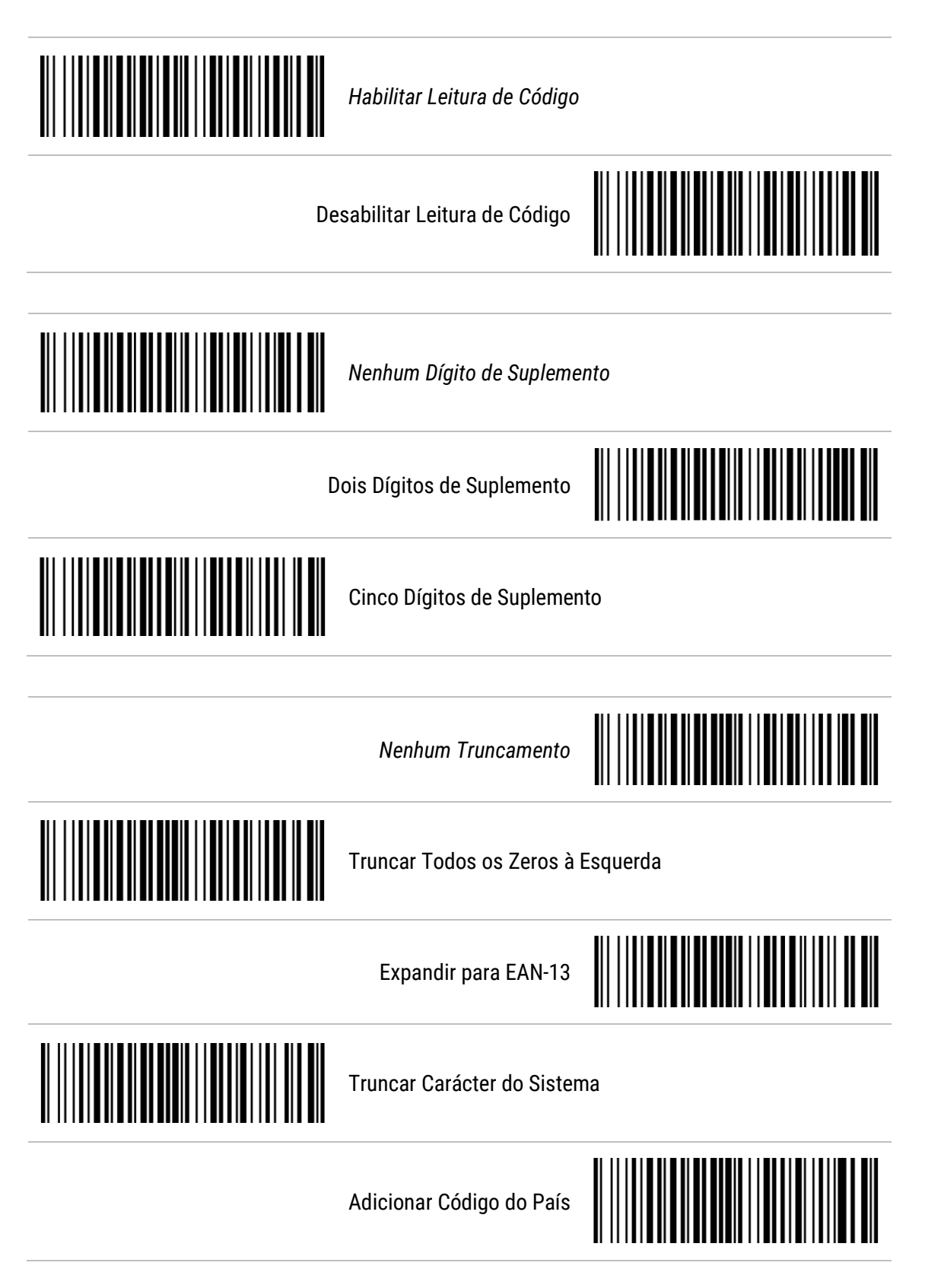

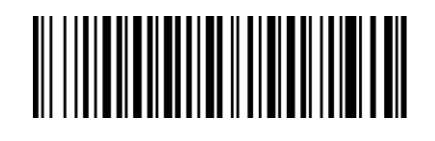

*Dígito de Identificação do Código (A)*

Configurar Dígito de Identificação do Código (00-FF)

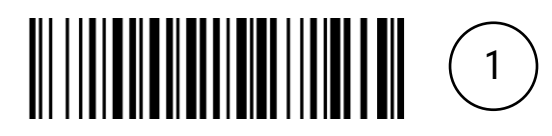

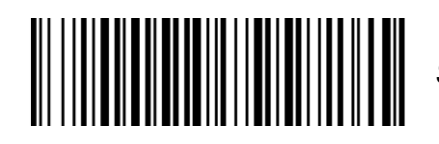

*Seleção de Grupo (00)*

Configurar Seleção de Grupo (00-44)

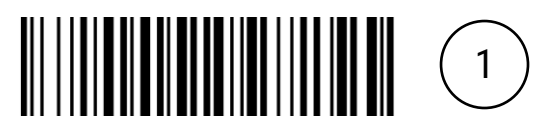

## 12.2 UPC-E

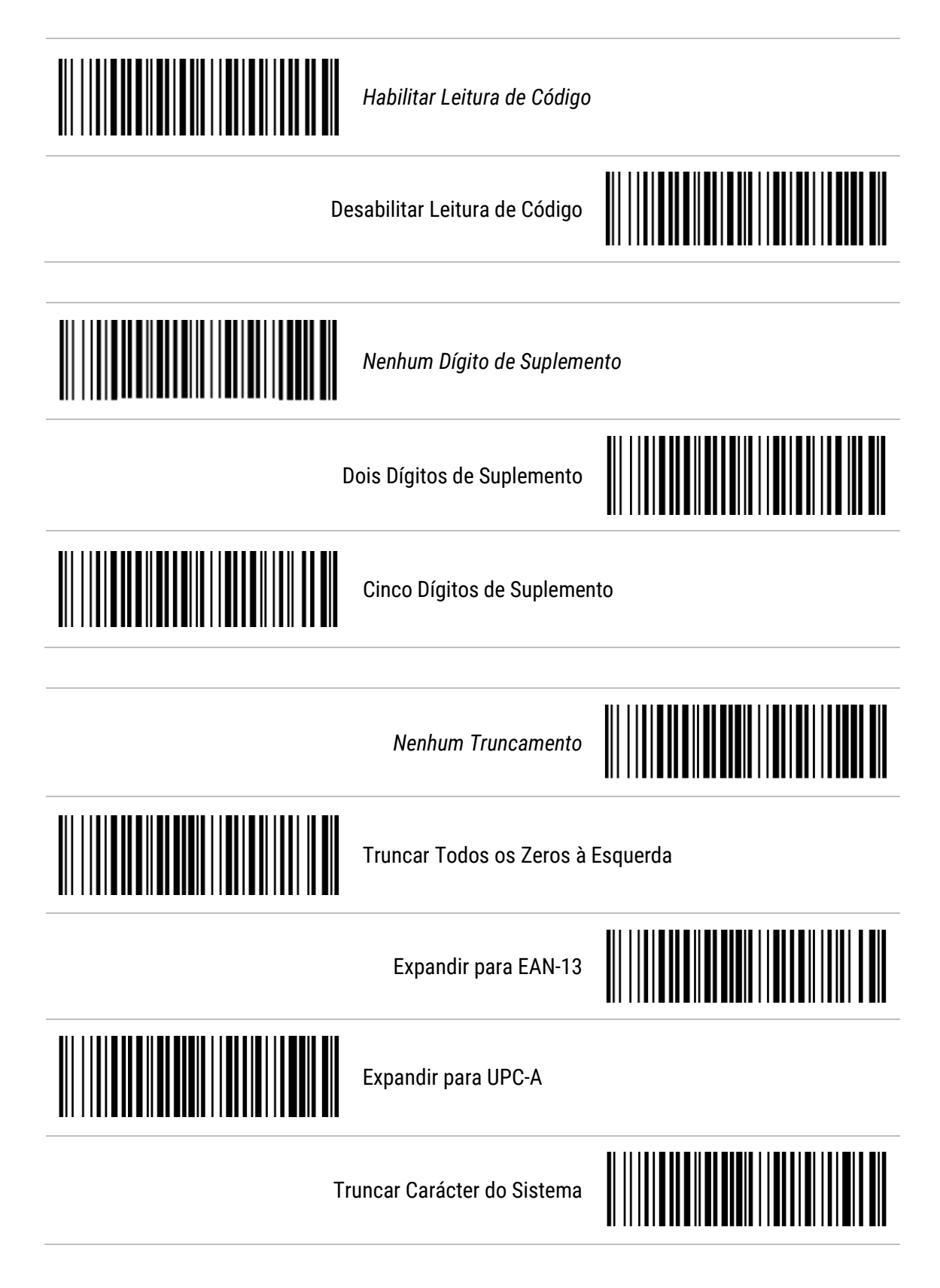

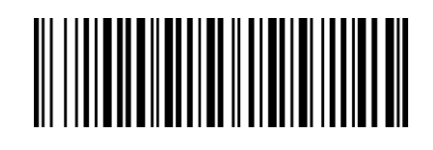

*Dígito de Identificação do Código (D)*

Configurar Dígito de Identificação do Código (00-FF)

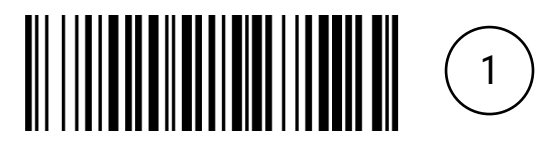

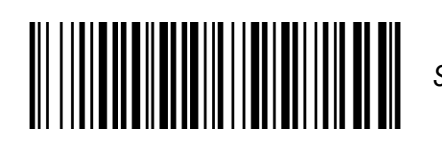

*Seleção de Grupo (00)*

Configurar Seleção de Grupo (00-44)

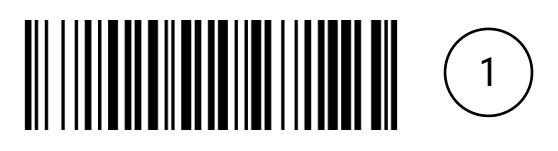

#### 12.3 EAN-13

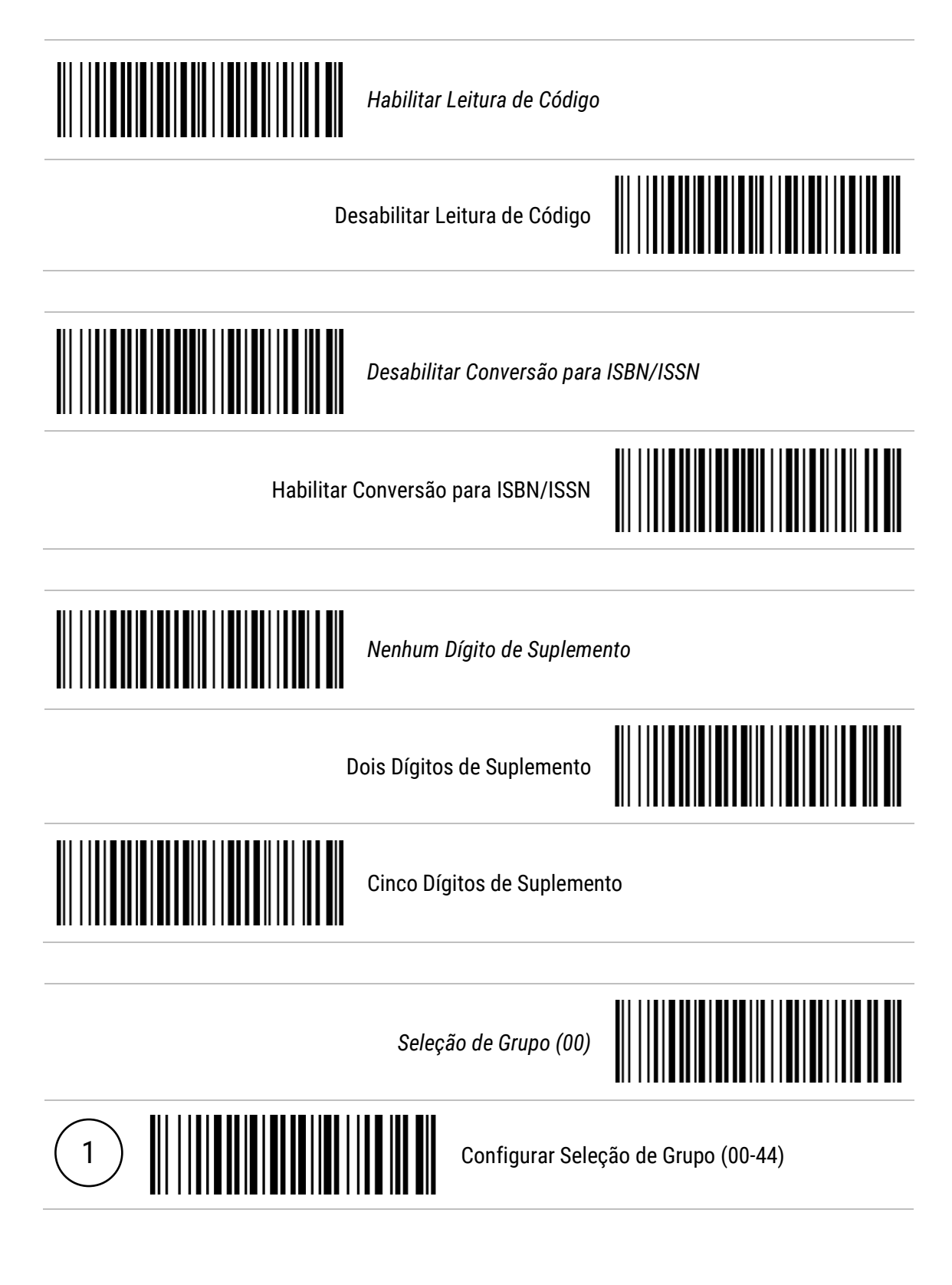

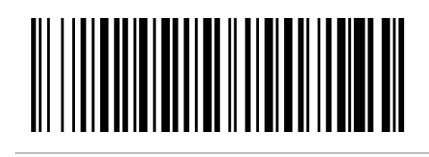

*Dígito de Identificação do Código EAN-13 (A)*

Configurar Dígito de Identificação do Código EAN-13 (00-FF)

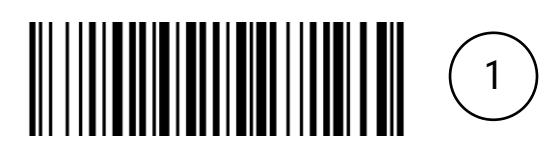

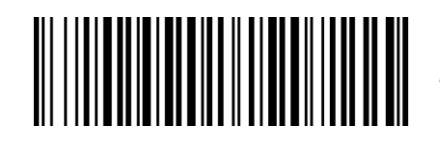

*Dígito de Identificação do Código ISBN/ISSN (B)*

Configurar Dígito de Identificação do Código ISBN/ISSN (00-FF)

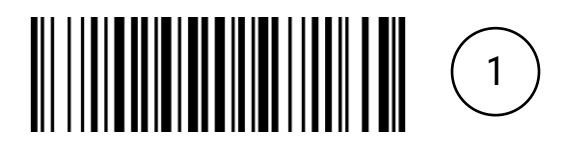

#### 12.4 EAN-8

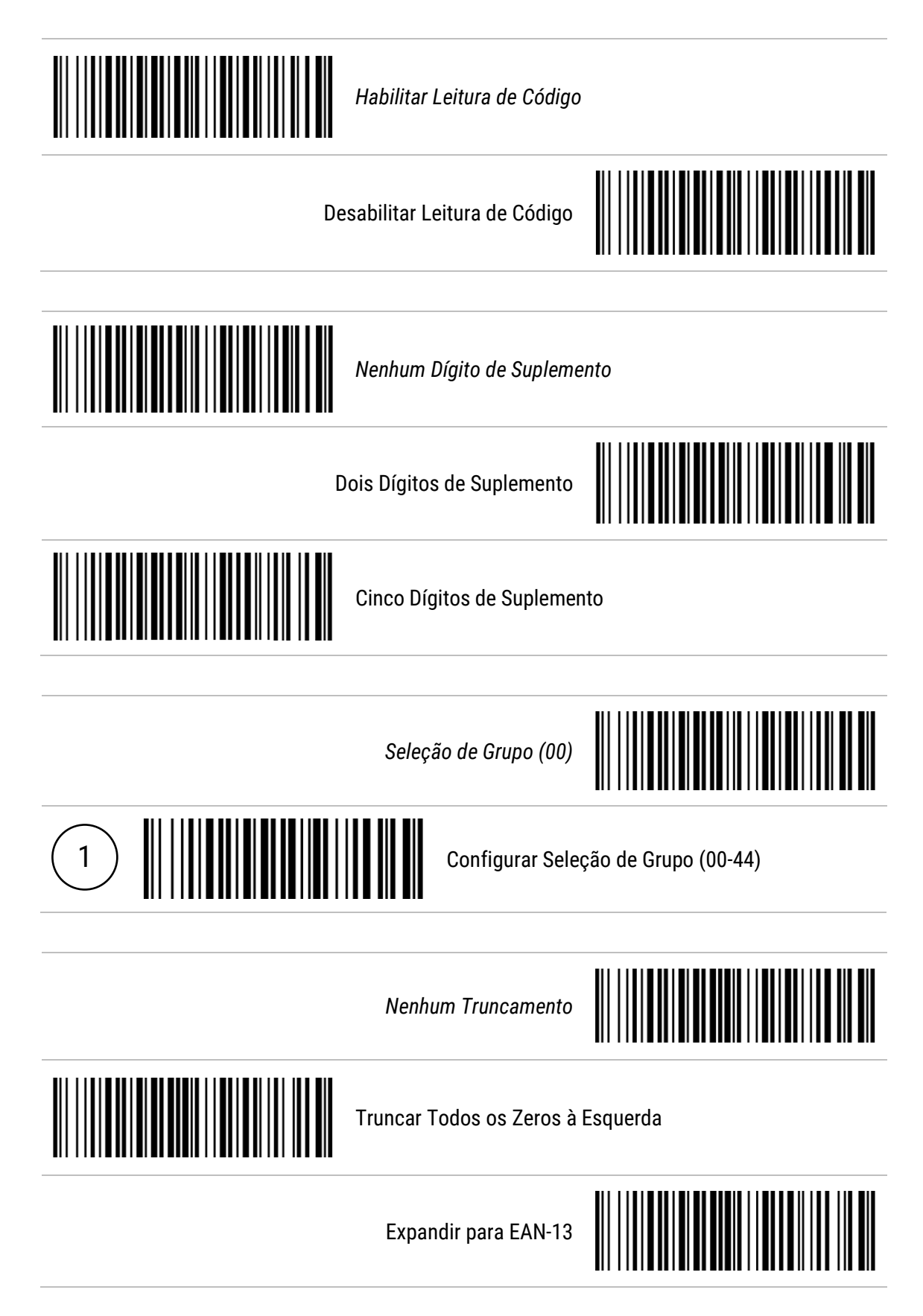

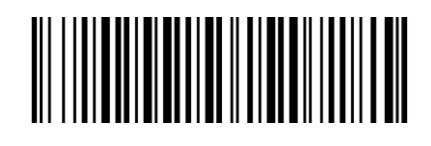

*Dígito de Identificação do Código (C)*

Configurar Dígito de Identificação do Código (00-FF)

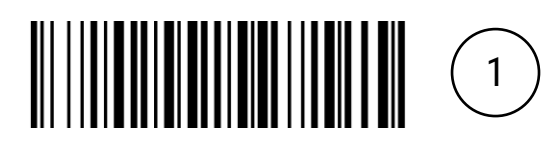

#### 12.5 Code 39

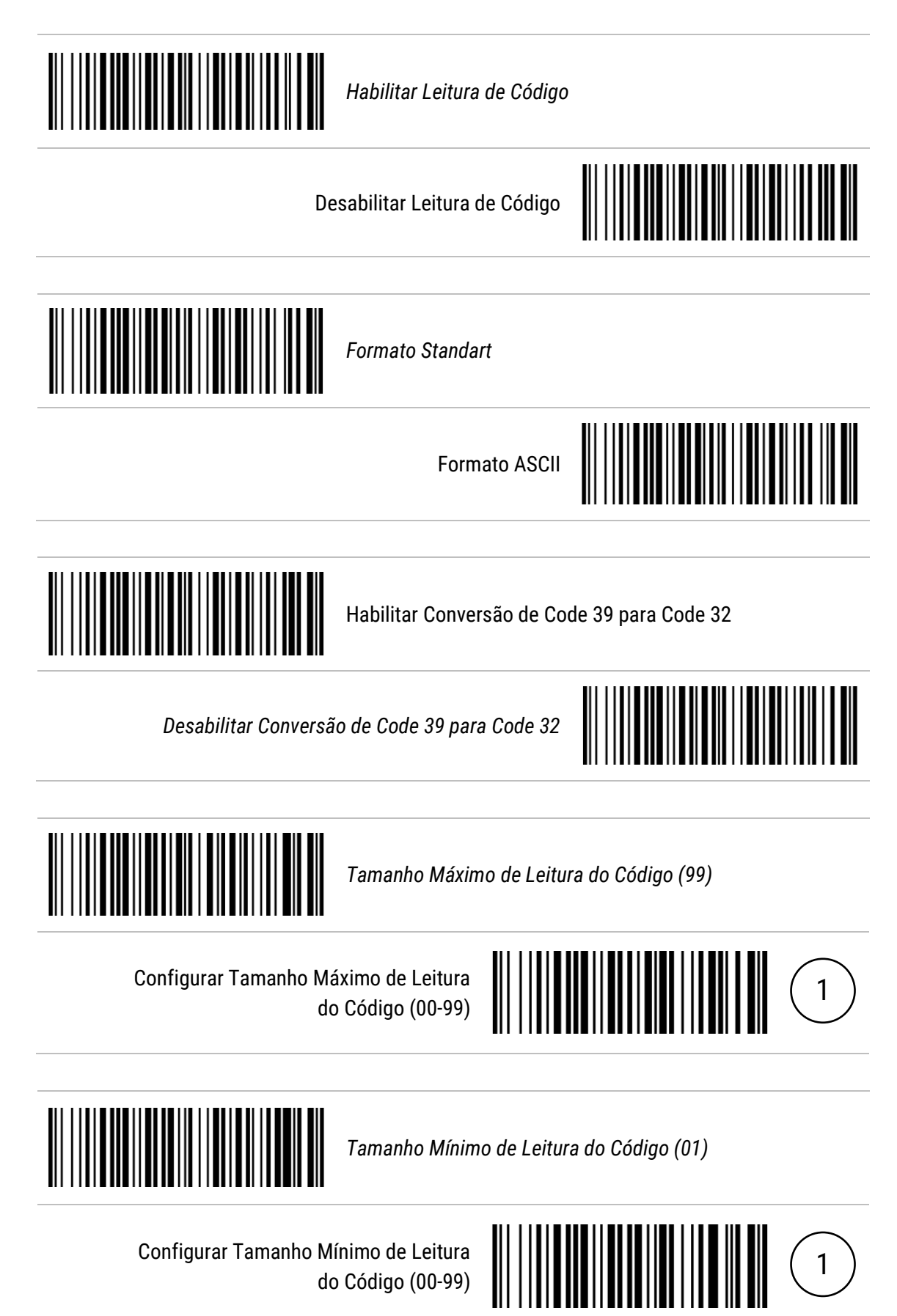

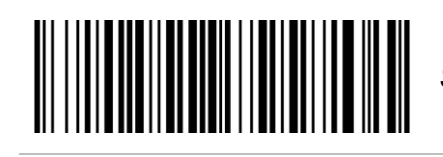

*Seleção de Grupo (00)*

Configurar Seleção de Grupo (00-44)

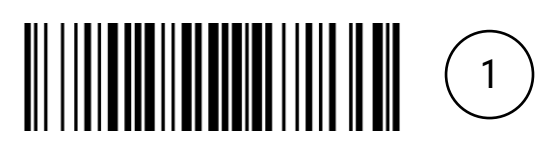

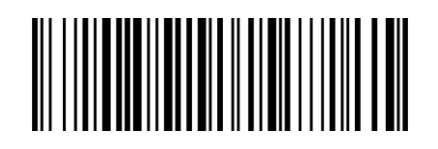

*Dígito de Identificação do Código (M)*

Configurar Dígito de Identificação do Código (00-FF)

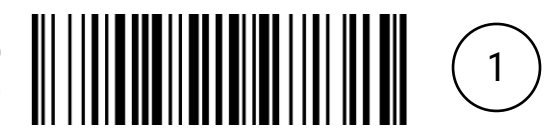

## 12.6 Interleaved 2 of 5

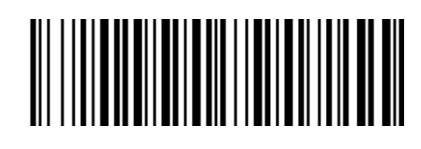

*Habilitar Leitura de Código*

Desabilitar Leitura de Código

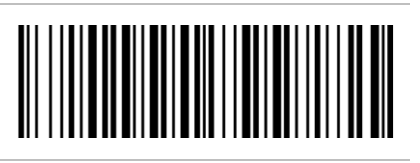

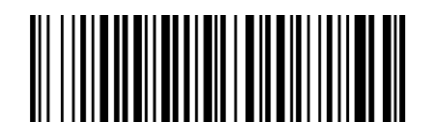

*Tamanho Máximo de Leitura do Código (99)*

Configurar Tamanho Máximo de Leitura do Código (00-99)

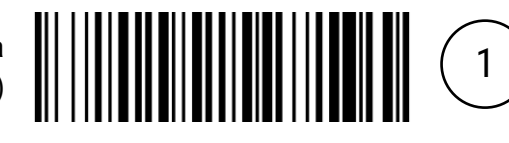

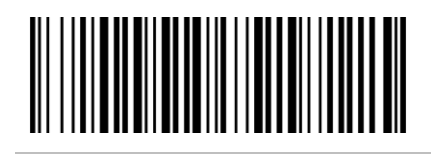

*Tamanho Mínimo de Leitura do Código (06)*

Configurar Tamanho Mínimo de Leitura do Código (00-99)

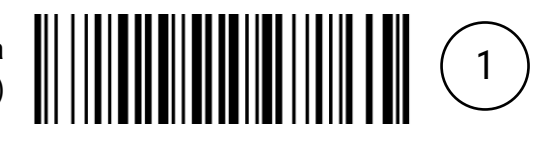

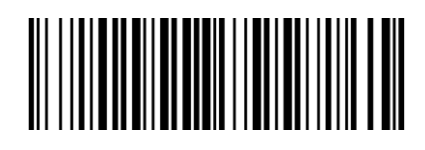

*Seleção de Grupo (00)*

Configurar Seleção de Grupo (00-44)

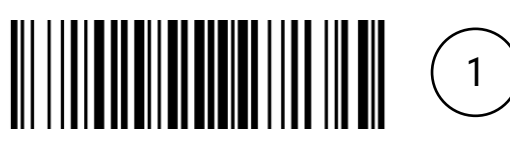

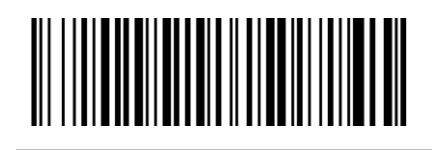

*Dígito de Identificação do Código (I)*

Configurar Dígito de Identificação do Código (00-FF)

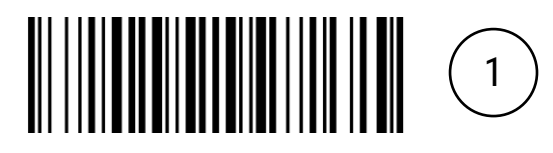

## 12.7 Industrial 2 of 5

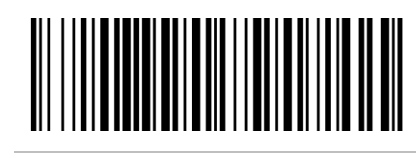

Habilitar Leitura de Código

*Desabilitar Leitura de Código*

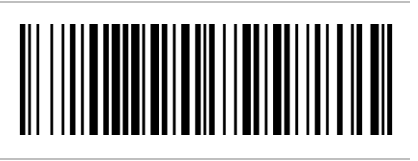

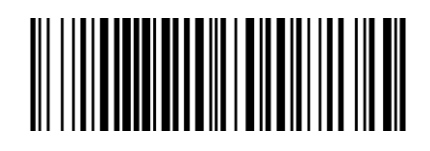

*Tamanho Máximo de Leitura do Código (99)*

Configurar Tamanho Máximo de Leitura do Código (00-99)

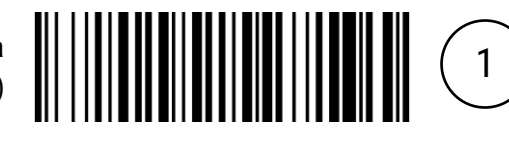

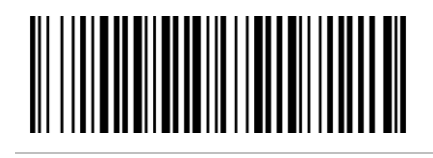

*Tamanho Mínimo de Leitura do Código (04)*

Configurar Tamanho Mínimo de Leitura do Código (00-99)

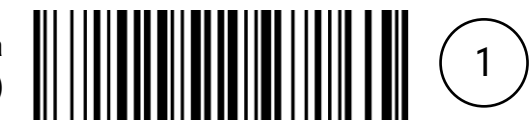

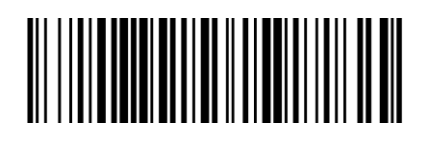

*Dígito de Identificação do Código (H)*

Configurar Dígito de Identificação do Código (00-FF)

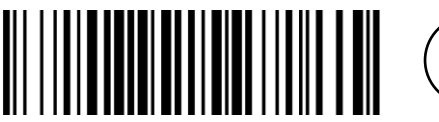

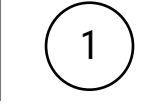

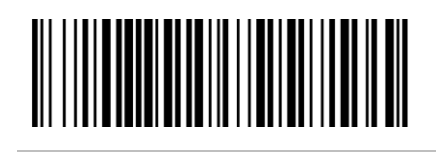

*Seleção de Grupo (00)*

Configurar Seleção de Grupo (00-44)

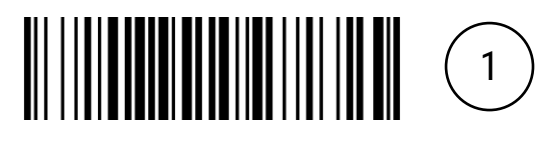

## 12.8 Matrix 2 of 5

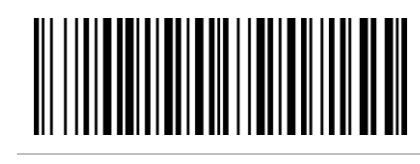

*Habilitar Leitura de Código*

Desabilitar Leitura de Código

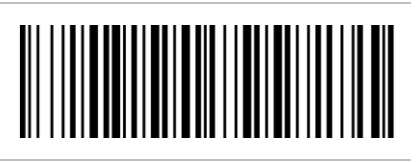

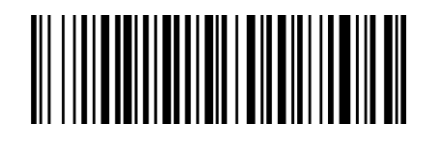

*Tamanho Máximo de Leitura do Código (99)*

Configurar Tamanho Máximo de Leitura do Código (00-99)

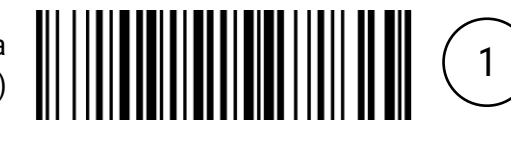

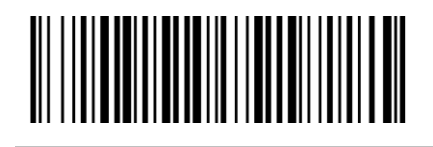

*Tamanho Mínimo de Leitura do Código (06)*

Configurar Tamanho Mínimo de Leitura do Código (00-99)

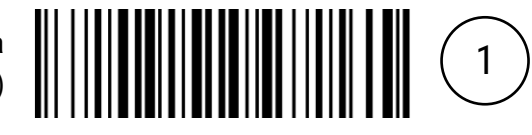

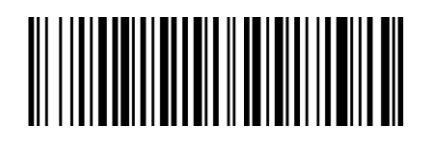

*Dígito de Identificação do Código (X)*

Configurar Dígito de Identificação do Código (00-FF)

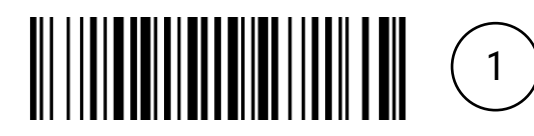

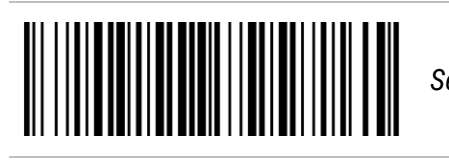

*Seleção de Grupo (00)*

Configurar Seleção de Grupo (00-44)

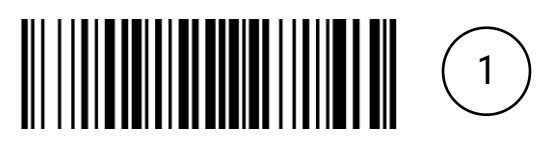

### 12.9 Codabar

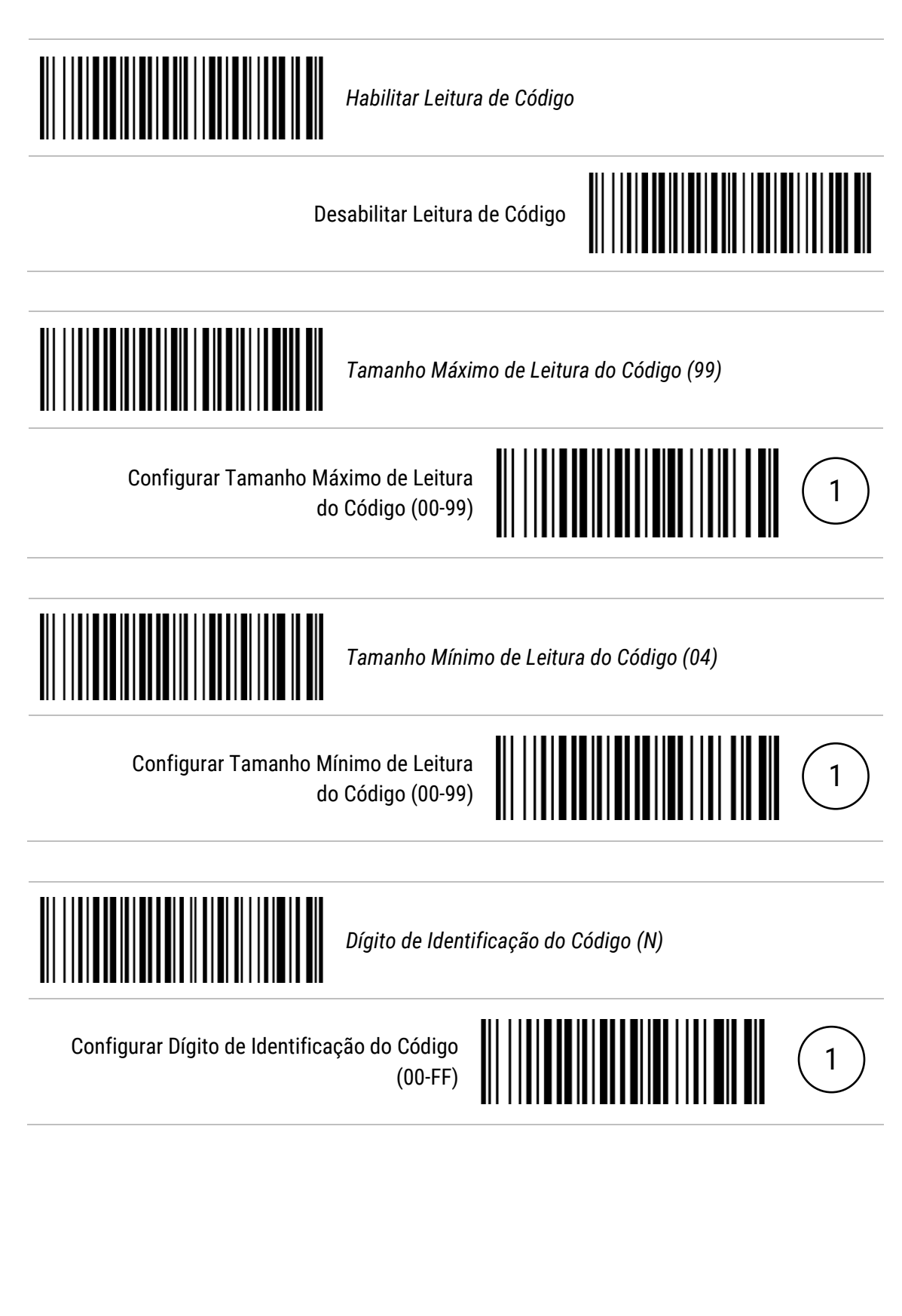

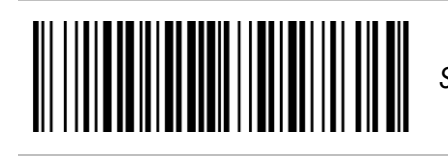

*Seleção de Grupo (00)*

Configurar Seleção de Grupo (00-44)

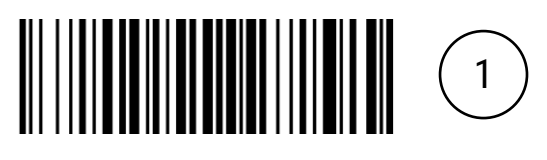

## 12.10 Code 128

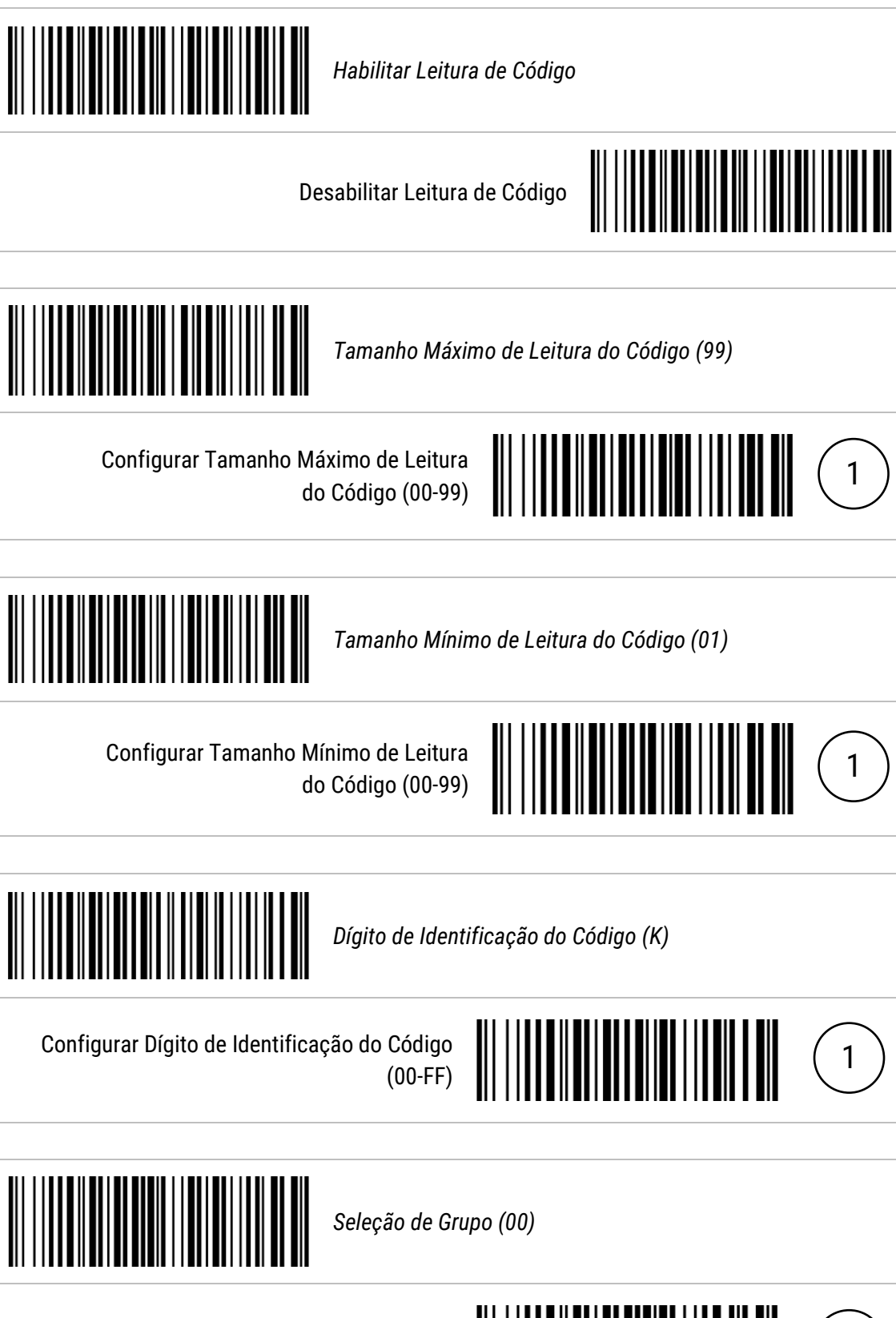

Configurar Seleção de Grupo (00-44)

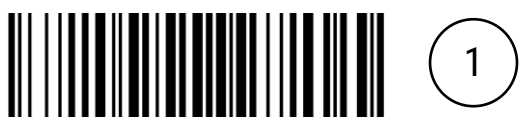
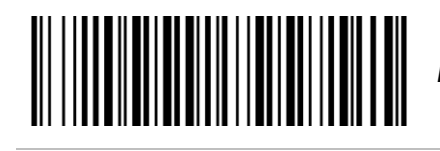

*Nenhum Truncamento*

Truncar Todos os Zeros à Esquerda

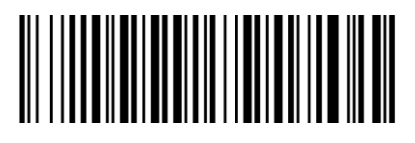

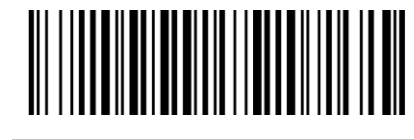

Truncar Somente o Primeiro Zero

# 12.11 UCC/EAN 128

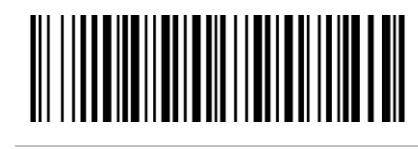

*Habilitar Leitura de Código*

Desabilitar Leitura de Código

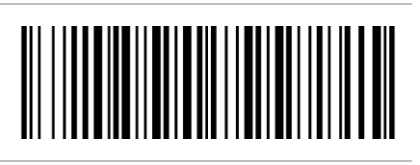

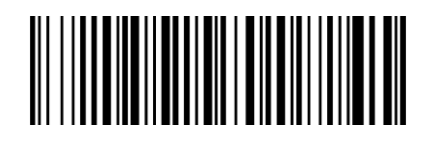

*Tamanho Máximo de Leitura do Código (99)*

Configurar Tamanho Máximo de Leitura do Código (00-99)

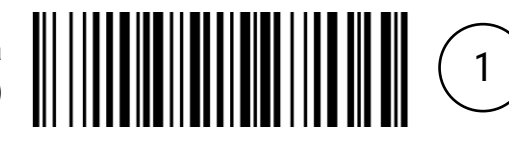

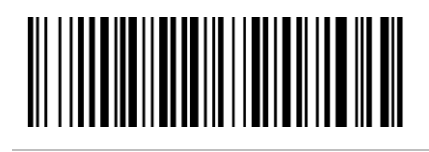

*Tamanho Mínimo de Leitura do Código (01)*

Configurar Tamanho Mínimo de Leitura do Código (00-99)

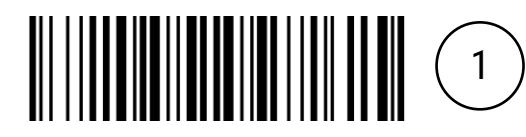

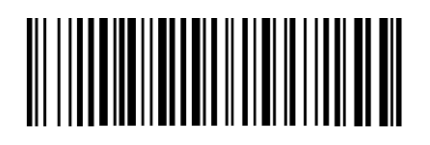

*Dígito de Identificação do Código (K)*

Configurar Dígito de Identificação do Código (00-FF)

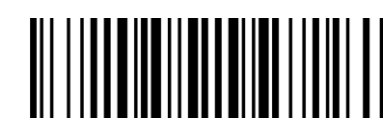

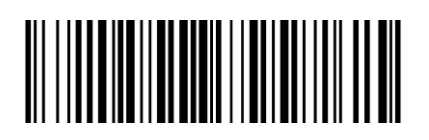

*Seleção de Grupo (00)*

Configurar Seleção de Grupo (00-44)

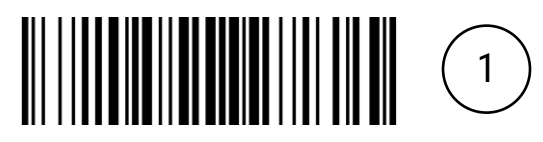

 $\left(1\right)$ 

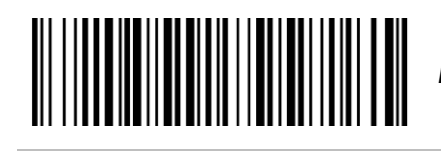

*Nenhum Truncamento*

Truncar Todos os Zeros à Esquerda

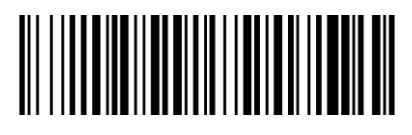

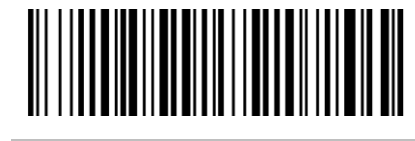

Truncar Somente o Primeiro Zero

## 12.12 ISBT 128

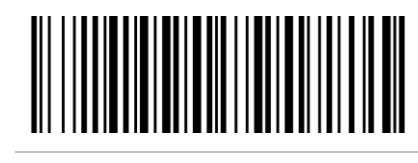

*Habilitar Leitura de Código*

Desabilitar Leitura de Código

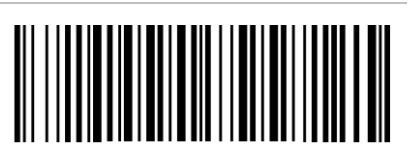

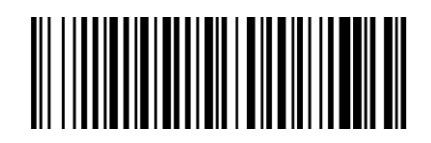

*Tamanho Máximo de Leitura do Código (99)*

Configurar Tamanho Máximo de Leitura do Código (00-99)

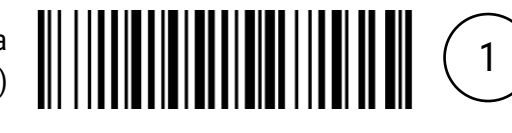

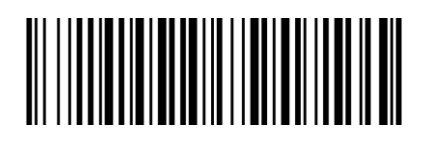

*Tamanho Mínimo de Leitura do Código (01)*

Configurar Tamanho Mínimo de Leitura do Código (00-99)

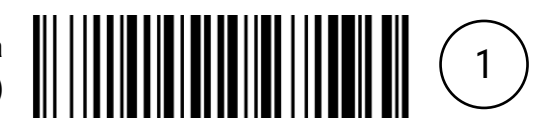

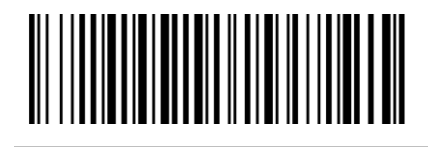

*Dígito de Identificação do Código (K)*

Configurar Dígito de Identificação do Código (00-FF)

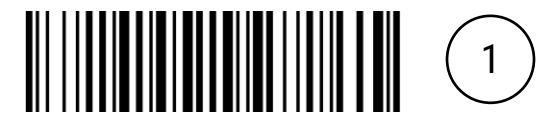

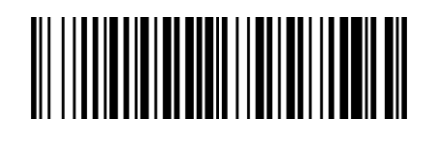

Configurar Seleção de Grupo (00-44)

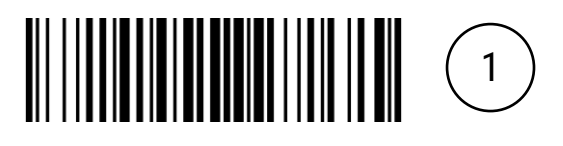

#### 12.13 Code 93

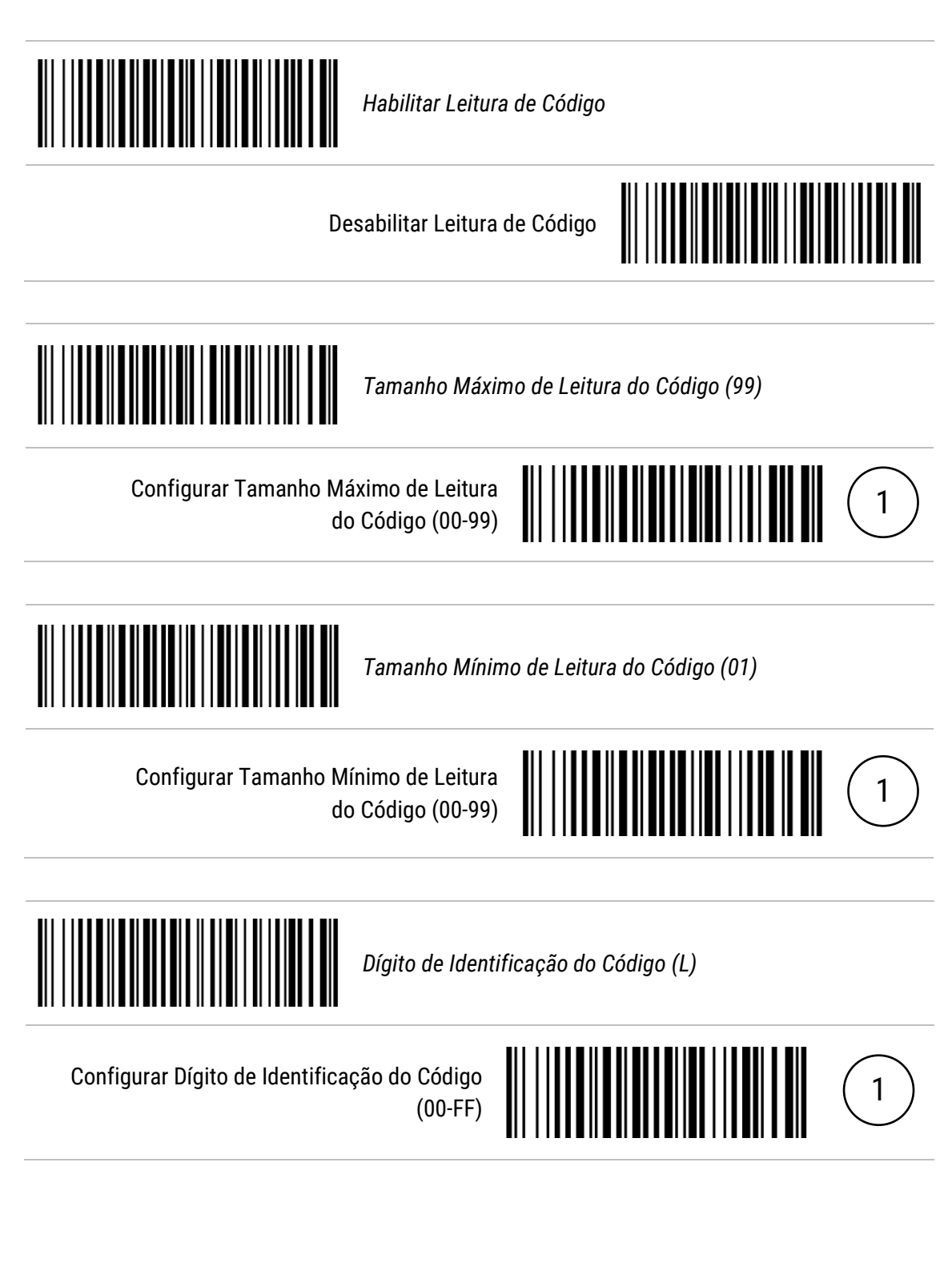

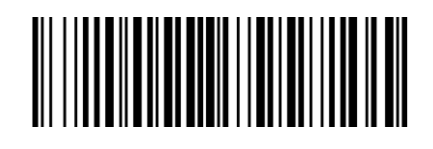

Configurar Seleção de Grupo (00-44)

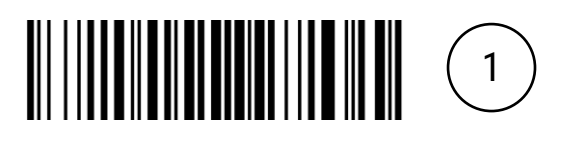

#### 12.14 Code 11

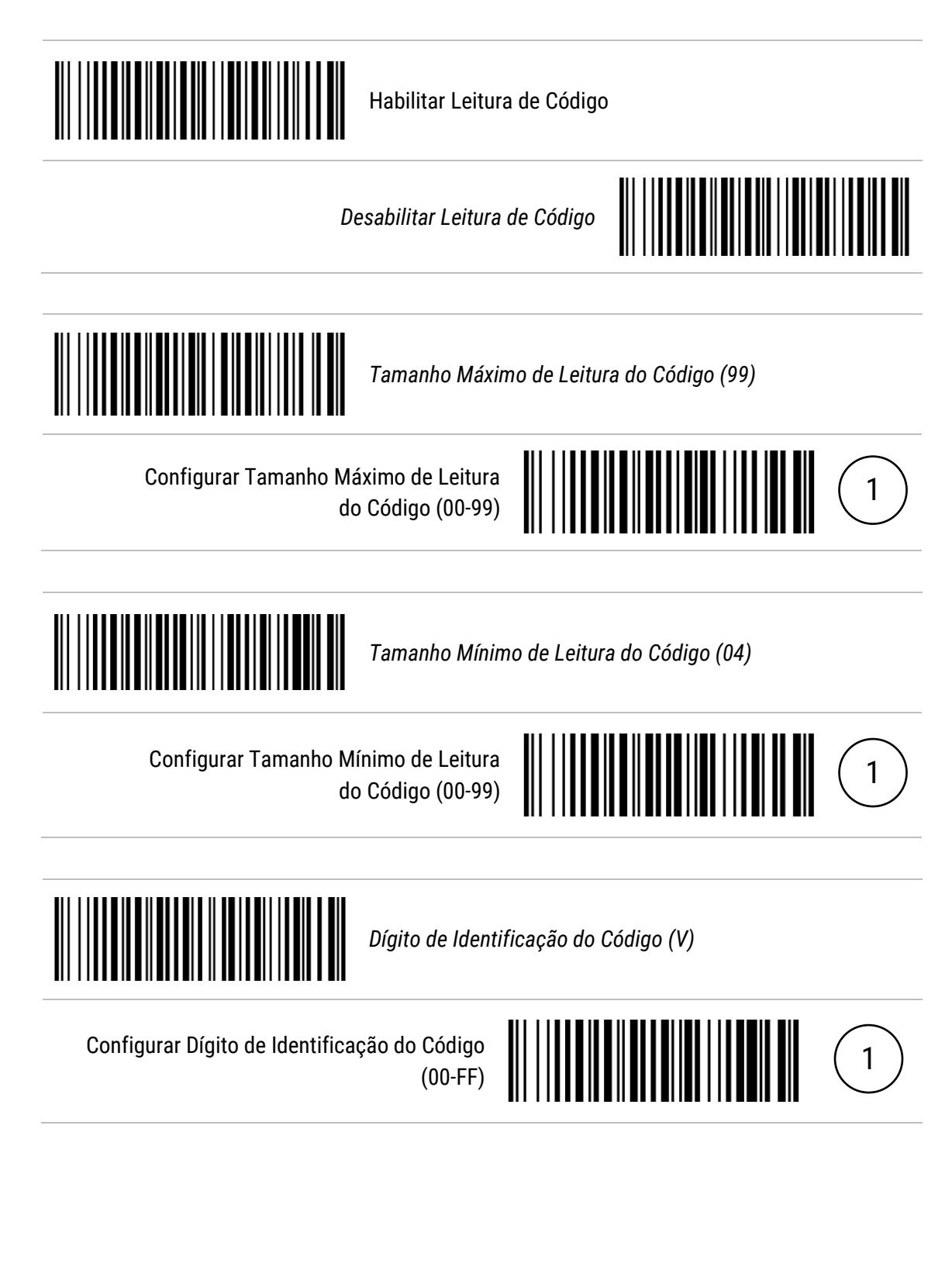

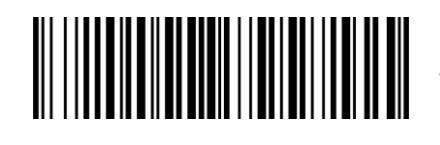

Configurar Seleção de Grupo (00-44)

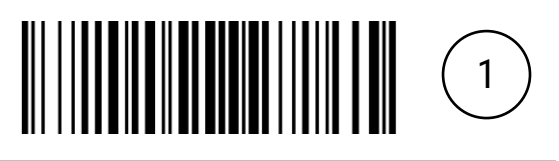

#### 12.15 MSI/Plessey

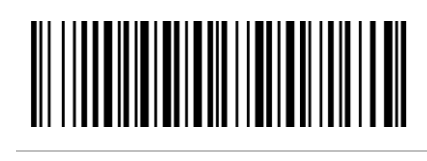

Habilitar Leitura de Código

*Desabilitar Leitura de Código*

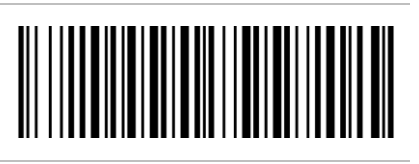

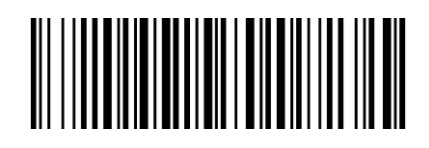

*Tamanho Máximo de Leitura do Código (99)*

Configurar Tamanho Máximo de Leitura do Código (00-99)

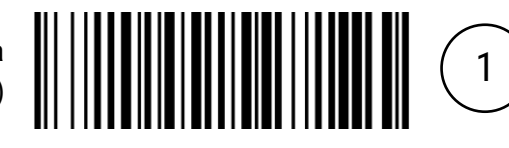

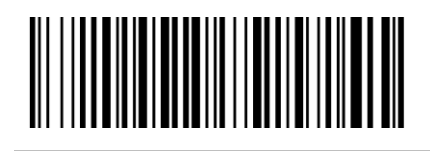

*Tamanho Mínimo de Leitura do Código (04)*

Configurar Tamanho Mínimo de Leitura do Código (00-99)

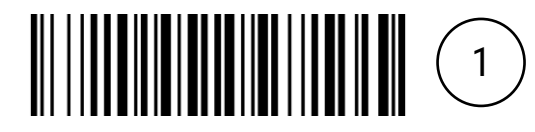

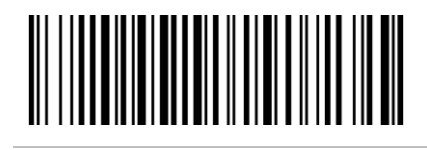

*Dígito de Identificação do Código (O)*

Configurar Dígito de Identificação do Código (00-FF)

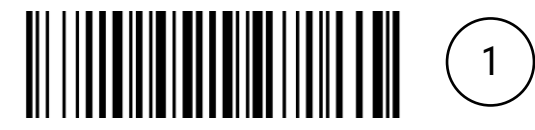

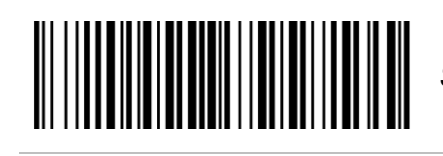

Configurar Seleção de Grupo (00-44)

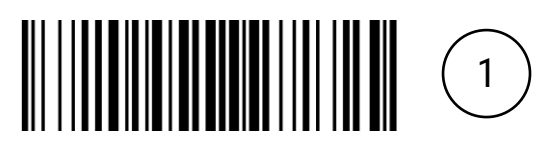

### 12.16 UK/Plessey

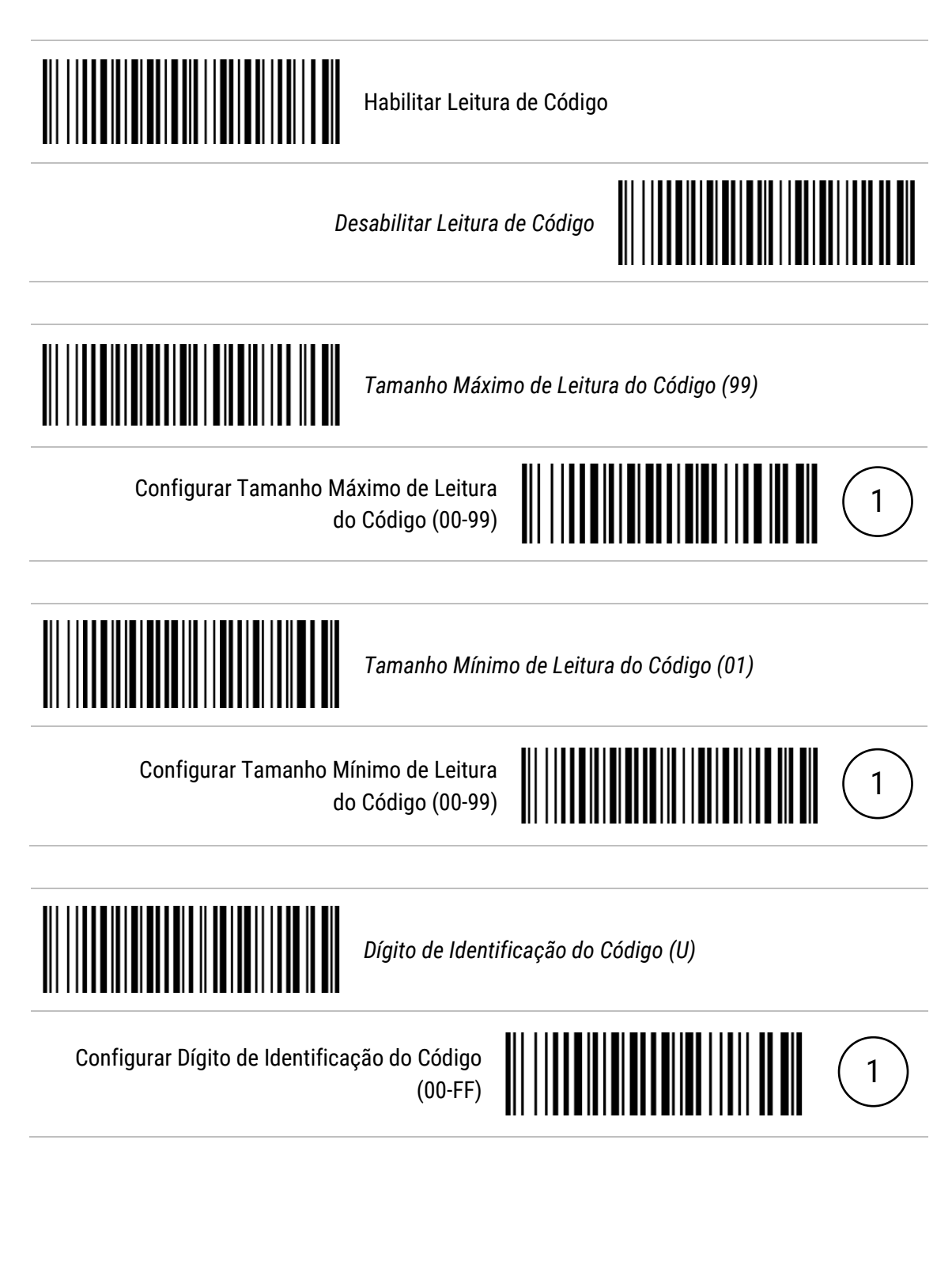

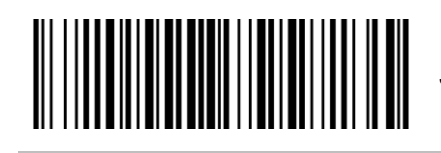

Configurar Seleção de Grupo (00-44)

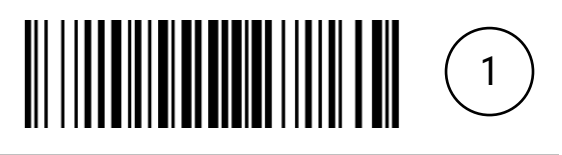

### 12.17 China Post

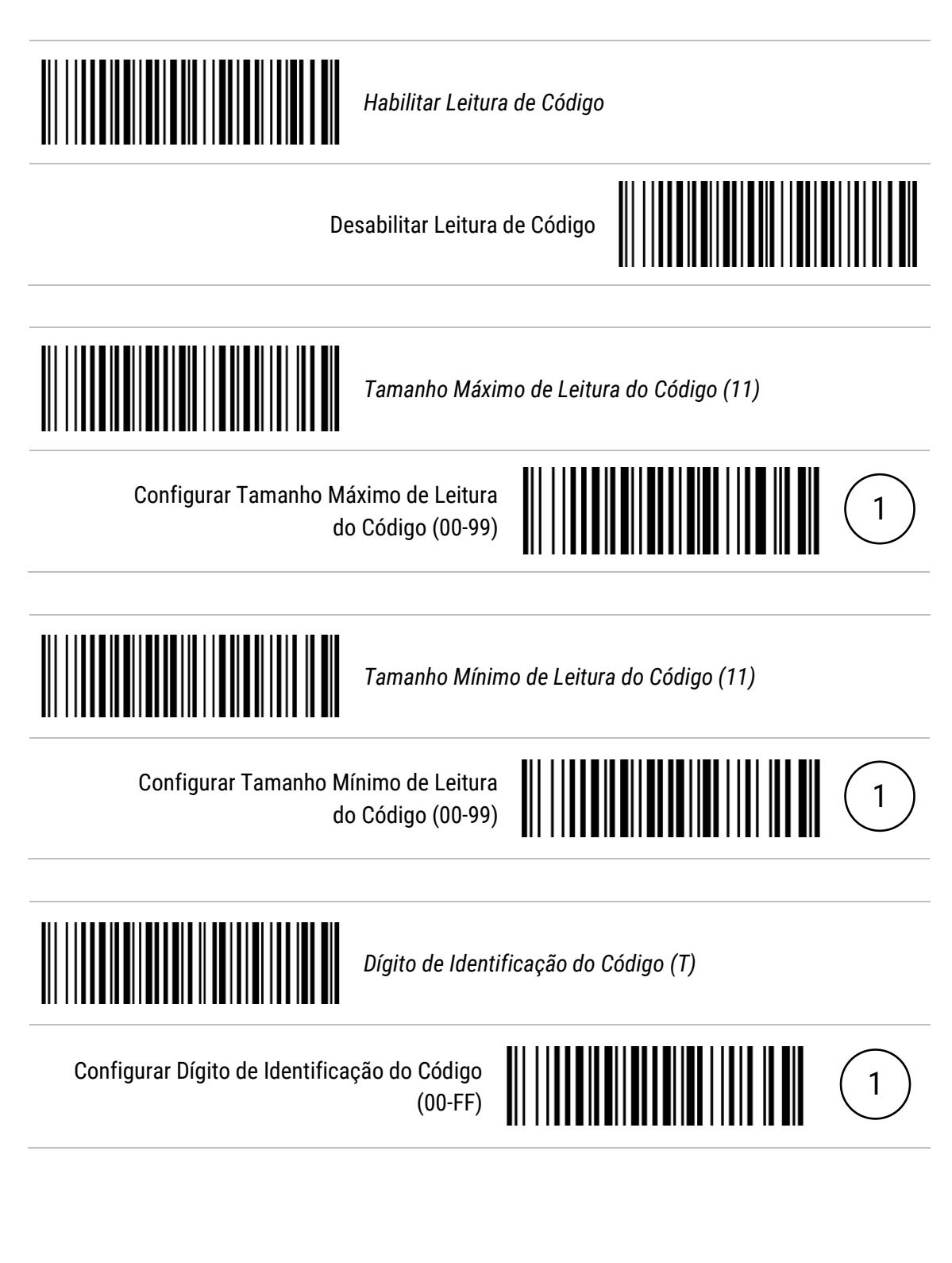

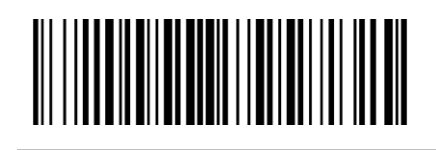

Configurar Seleção de Grupo (00-44)

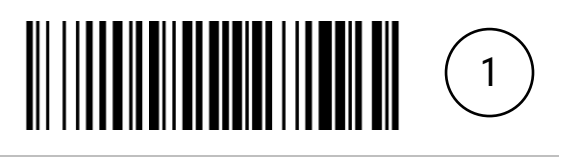

### 12.18 China Finance

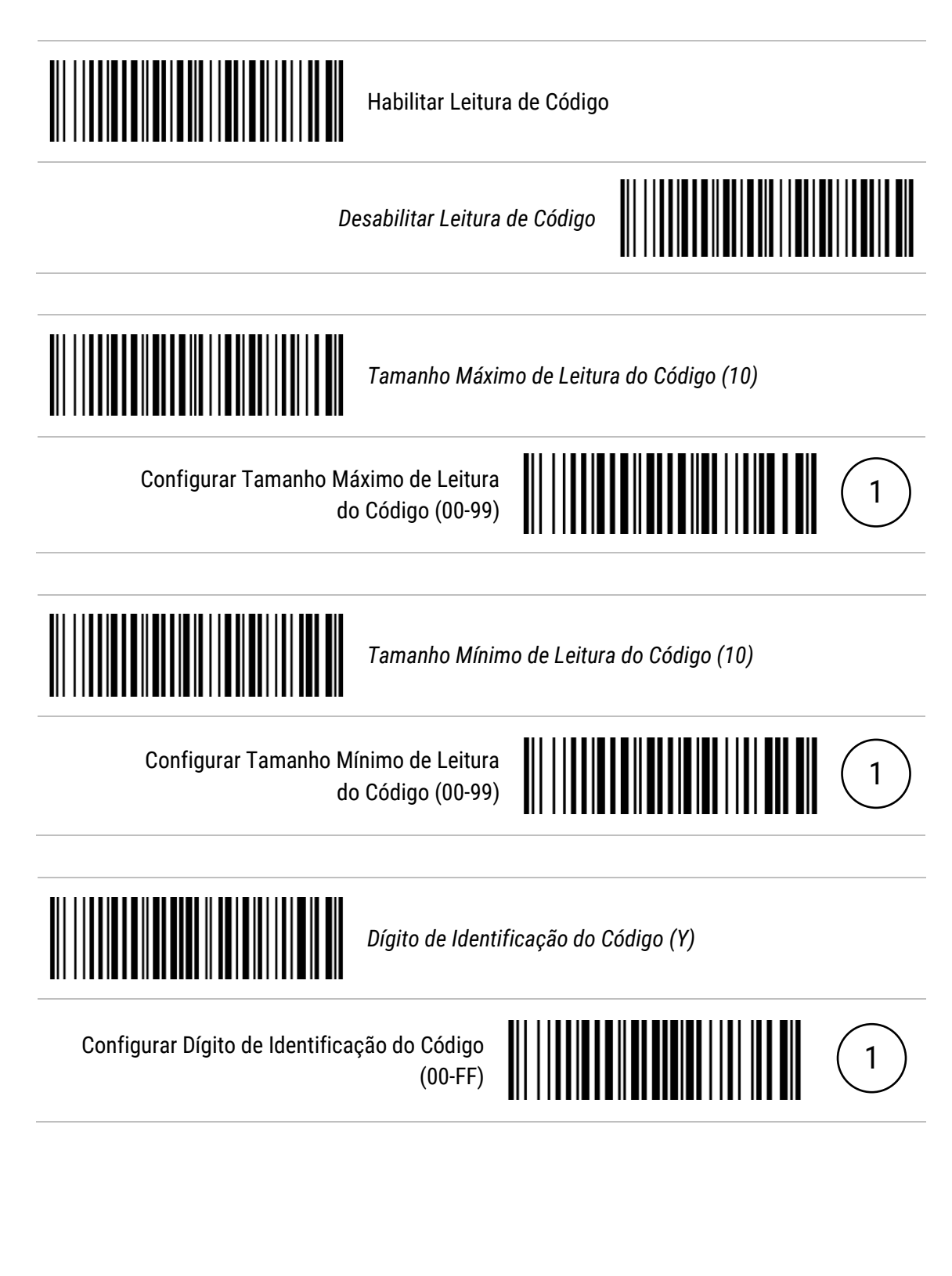

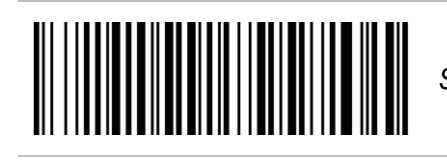

Configurar Seleção de Grupo (00-44)

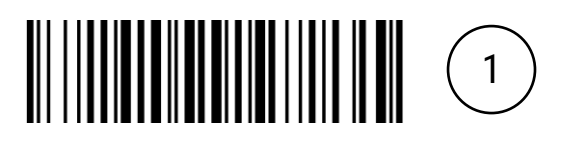

### 12.19 GS1 DataBar Truncated

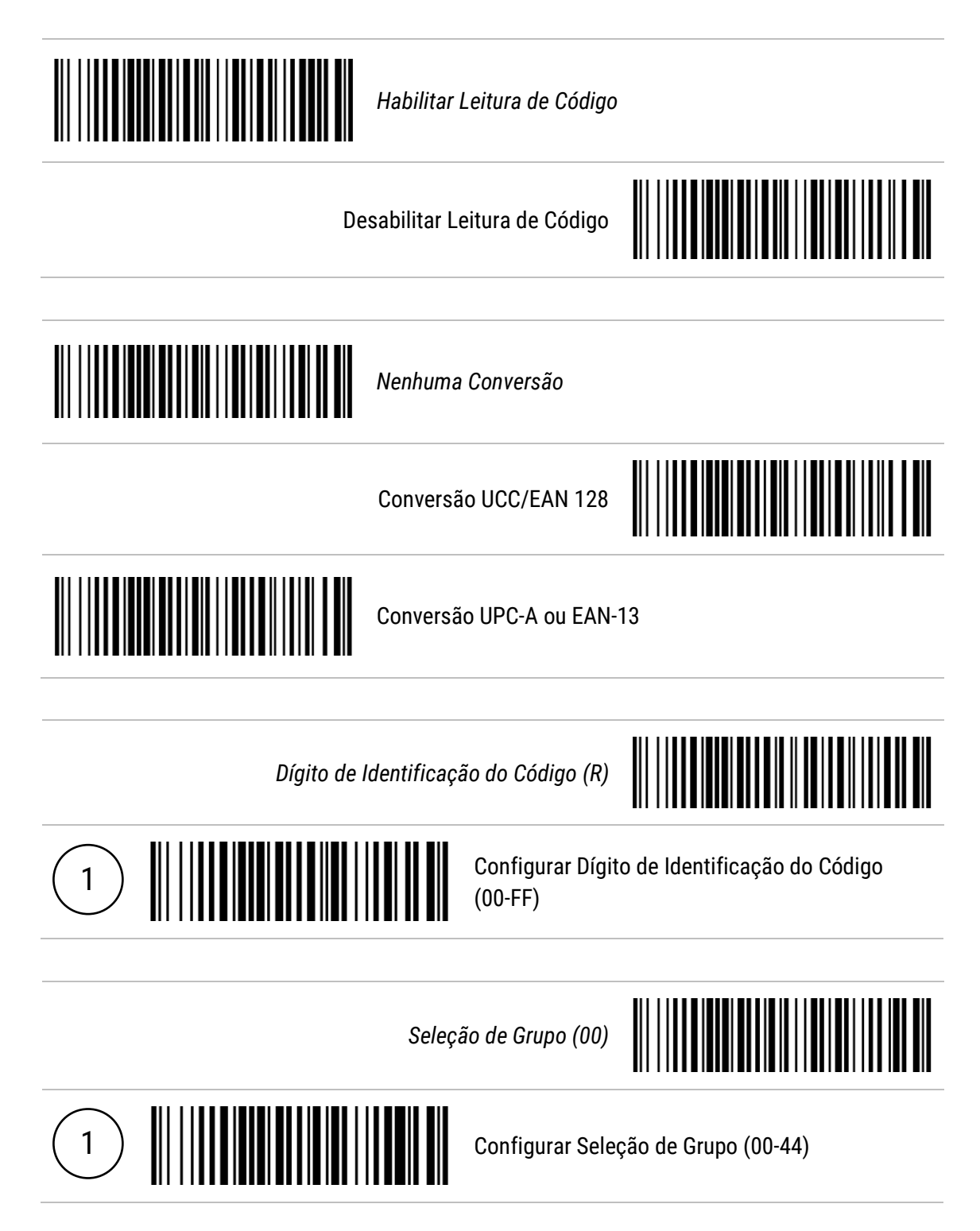

## 12.20 GS1 DataBar Limited

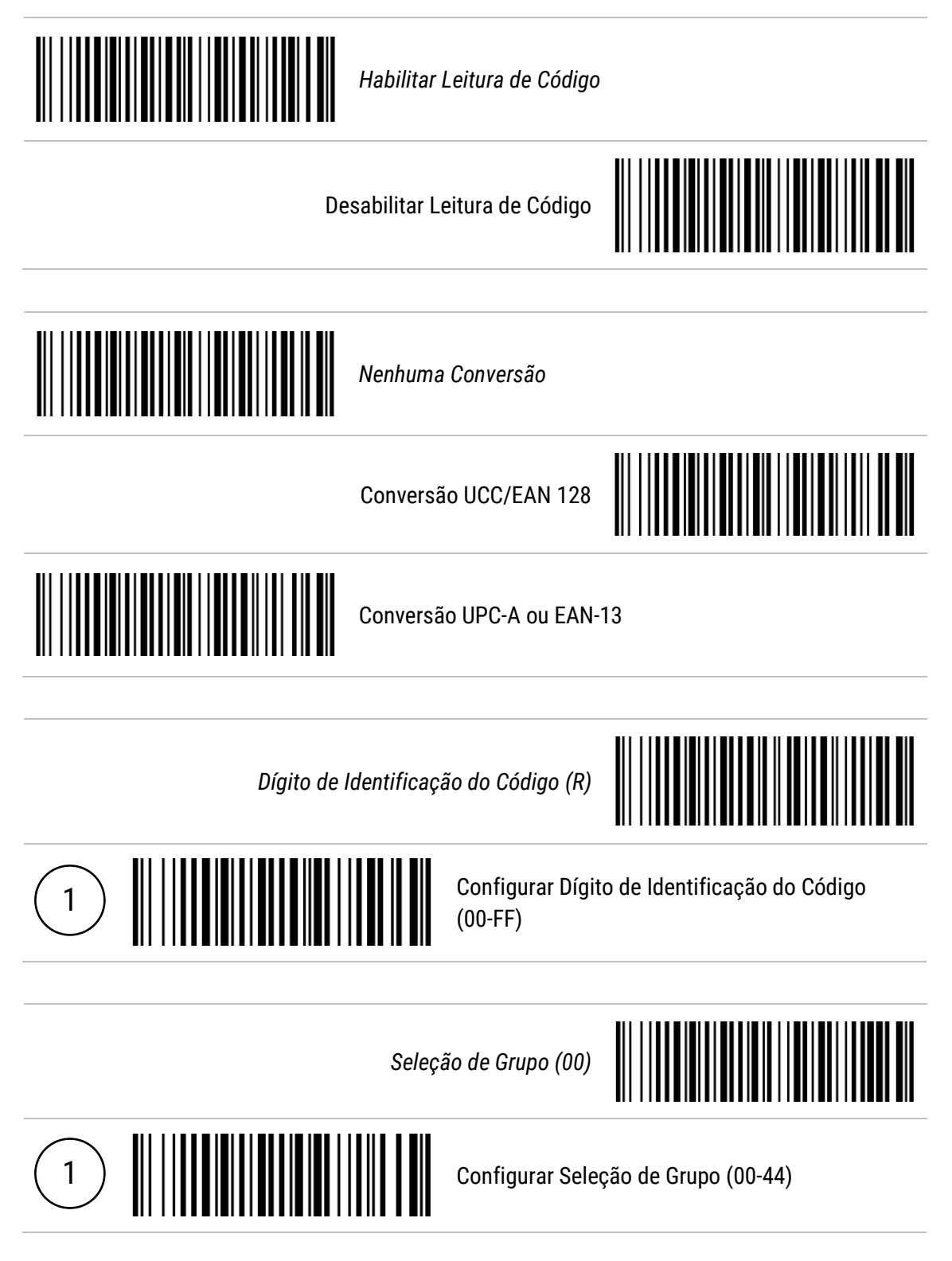

# 12.21 GS1 DataBar Expanded

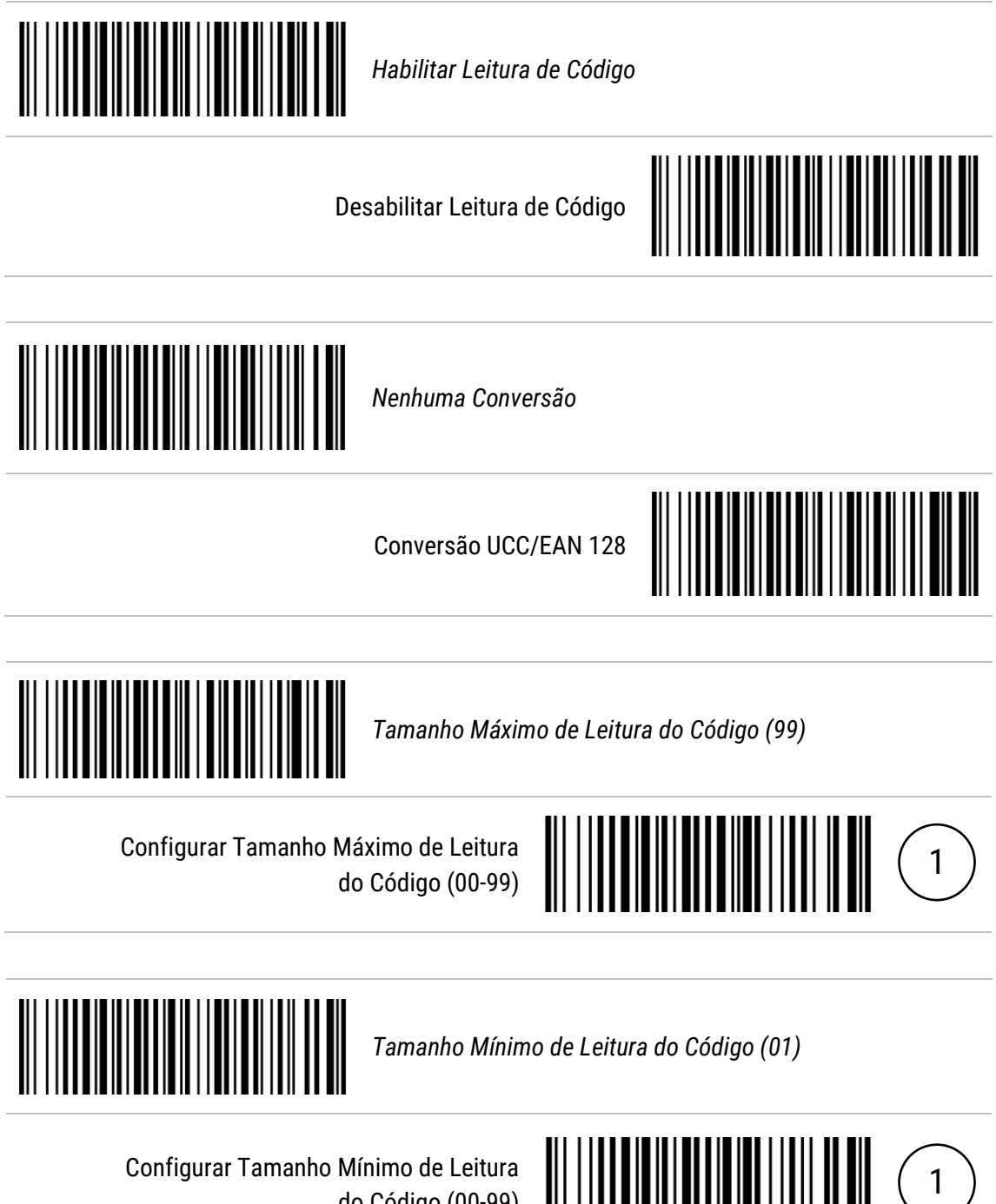

do Código (00-99)

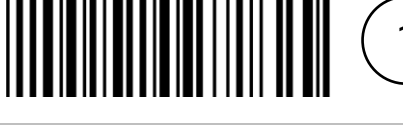

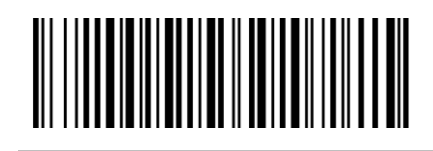

*Dígito de Identificação do Código (R)*

Configurar Dígito de Identificação do Código (00-FF)

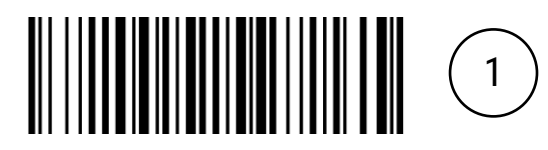

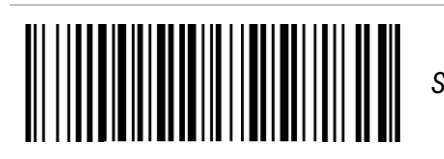

*Seleção de Grupo (00)*

Configurar Seleção de Grupo (00-44)

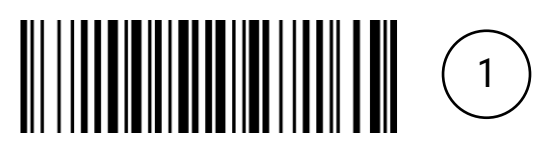

#### 12.22 PDF417

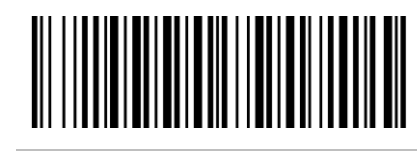

*Habilitar Leitura de Código*

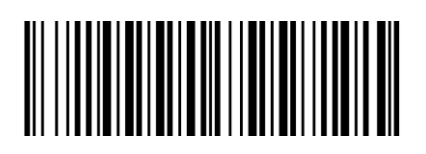

### 12.23 QR Code

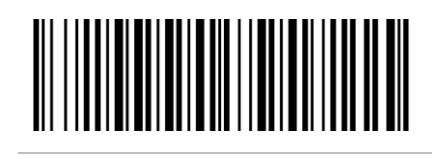

*Habilitar Leitura de Código*

Desabilitar Leitura de Código

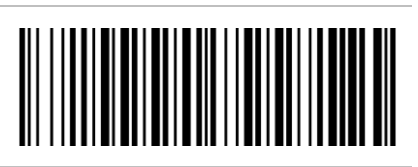

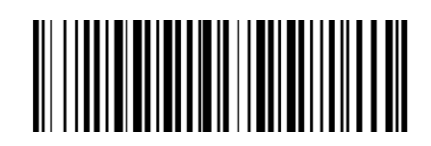

*Habilitar Leitura de Código com início HTTP*

Desabilitar Leitura de Código com início HTTP

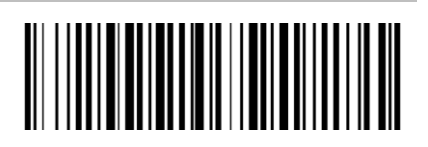

## 12.24 Data Matrix

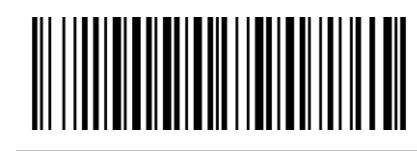

*Habilitar Leitura de Código*

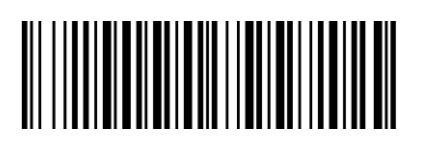

# 12.25 Han Xin Code

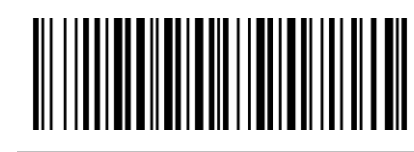

Habilitar Leitura de Código

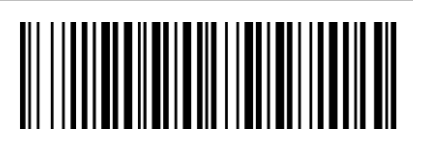

# 12.26 Aztec Code

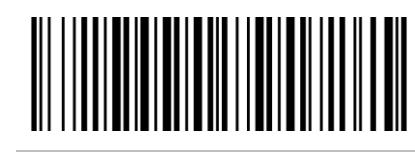

Habilitar Leitura de Código

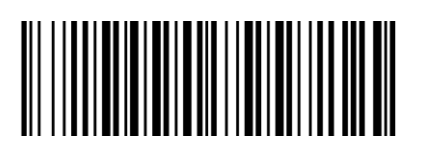

# 12.27 Micro QR Code

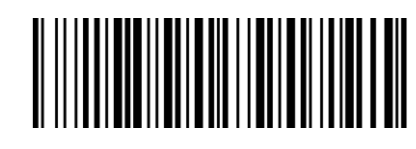

Habilitar Leitura de Código

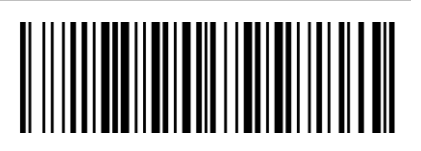

#### 12.28 FEBRABAN

Após habilitar a leitura do **FEBRABAN**, algumas **configurações** já realizadas em seu leitor **podem deixar de funcionar**, sendo necessário realizá-las novamente.

Para **habilitar** a leitura do **FEBRABAN**, leia os dois códigos mostrados abaixo.

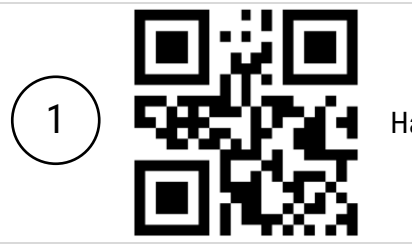

Habilitar Leitura

FEBRABAN

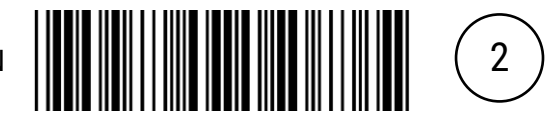

Para **desabilitar** a leitura do **FEBRABAN**, é necessário primeiramente **habilitar** a leitura do **QR Code**.

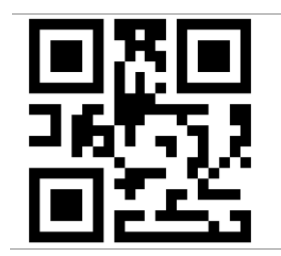

*Desabilitar Leitura de Código*

*Comprimento Limitado de Leitura do Código (44)*

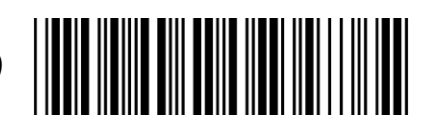

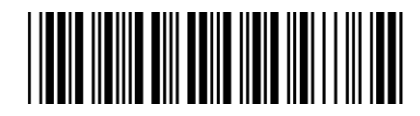

Qualquer Comprimento de Leitura do Código

*Não Inserir Tab no FEBRABAN*

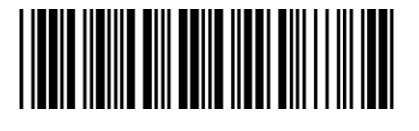

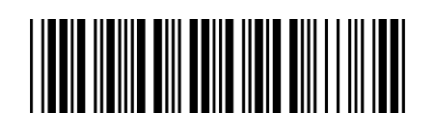

Inserir Tab Somente Depois dos Dígitos Verificadores

Inserir Tab Antes e Depois dos Dígitos Verificadores

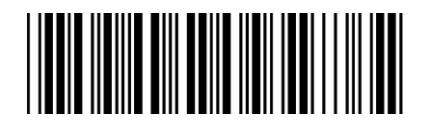

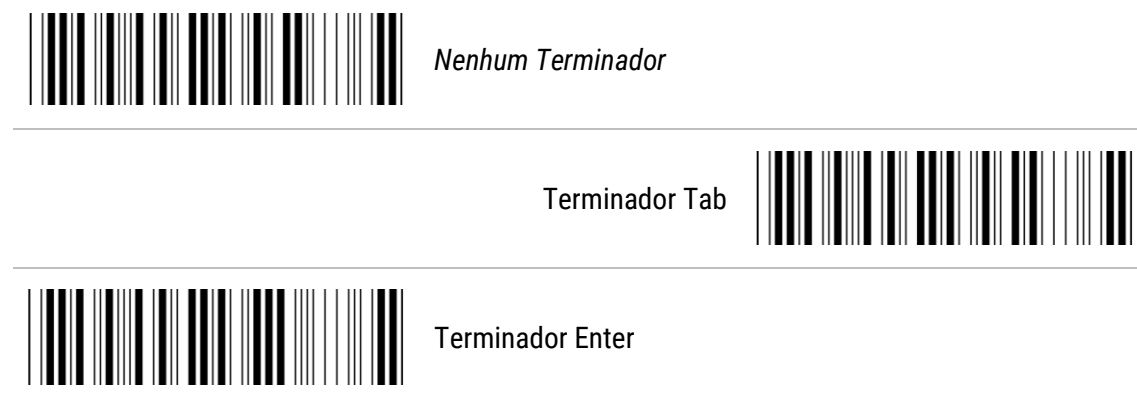

# 13 Calibração do Leitor

Instrução de calibrar a mira na direção centralizada vertical.

- 1. Leia o código de barras nesta página. O scanner emitirá três bipes musicais curtos para indicar a entrada no modo de calibração.
- 2. Pressione o gatilho do scanner enquanto mantém a distância de cerca de 15 cm entre a janela de leitura do scanner e este papel. Após alguns segundos, o scanner emitirá três bipes curtos para indicar uma calibração bem-sucedida ou um bipe longo para indicar uma falha na calibração.
- 3. Se a calibração falhar na etapa 2, repita as etapas 1-2. Se não for bem-sucedido após vários tempos de calibração, entre em contato com o revendedor local ou o fabricante para obter mais instruções.

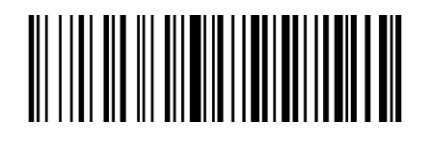

Calibração de Mira Laser

# 14 Resoluções de Problemas

Antes de recorrer ao nosso **Suporte Técnico**, consulte a **tabela de resolução de problemas**, e verifique se é possível resolver sozinho, caso contrário, entre em contato através dos telefones **(11) 3383-5989** para **Grande São Paulo** e **(11) 3383-5776** para **demais regiões**, ou em uma de nossas **Assistências Técnicas Autorizadas**.

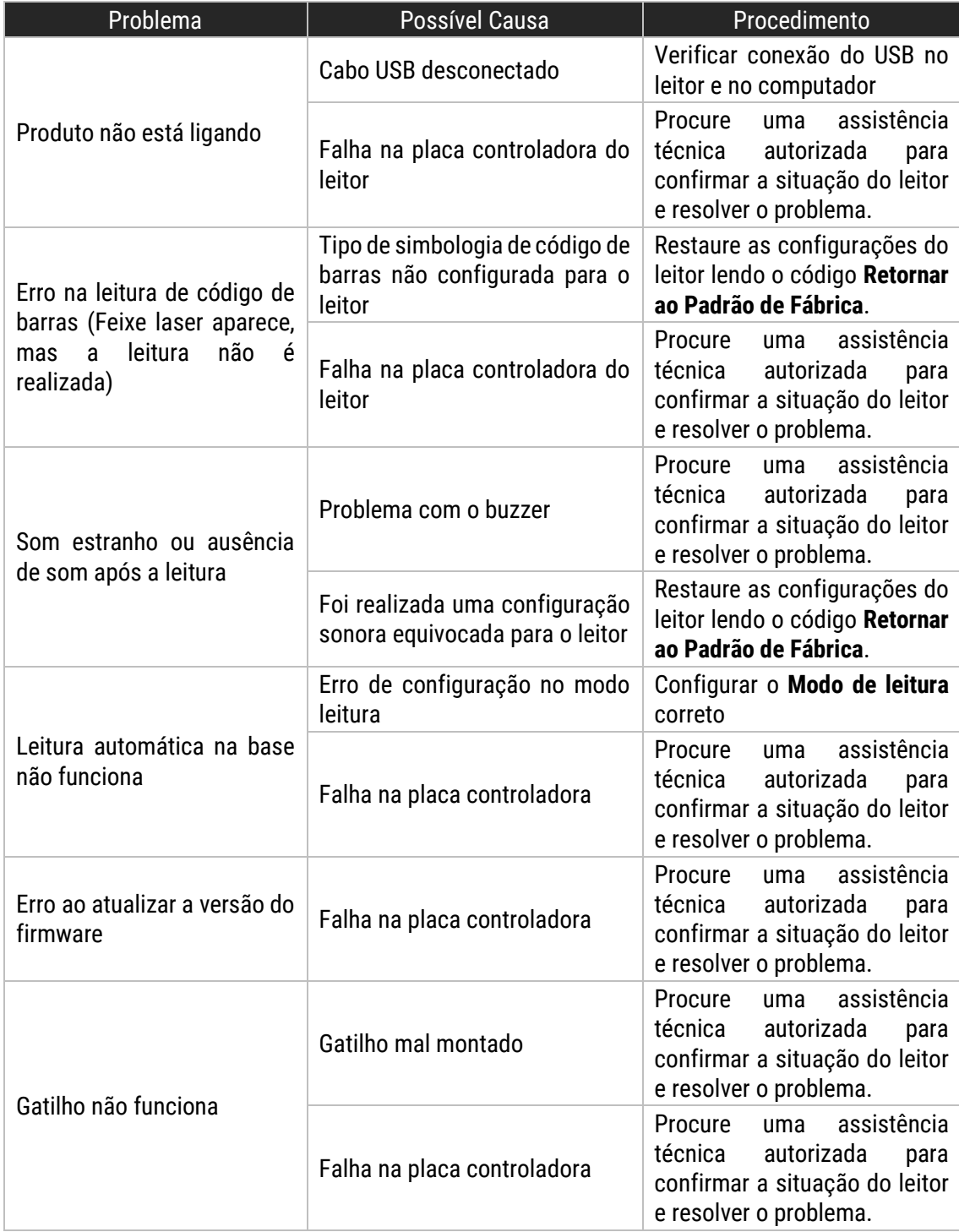

# 15 Especificações do Produto

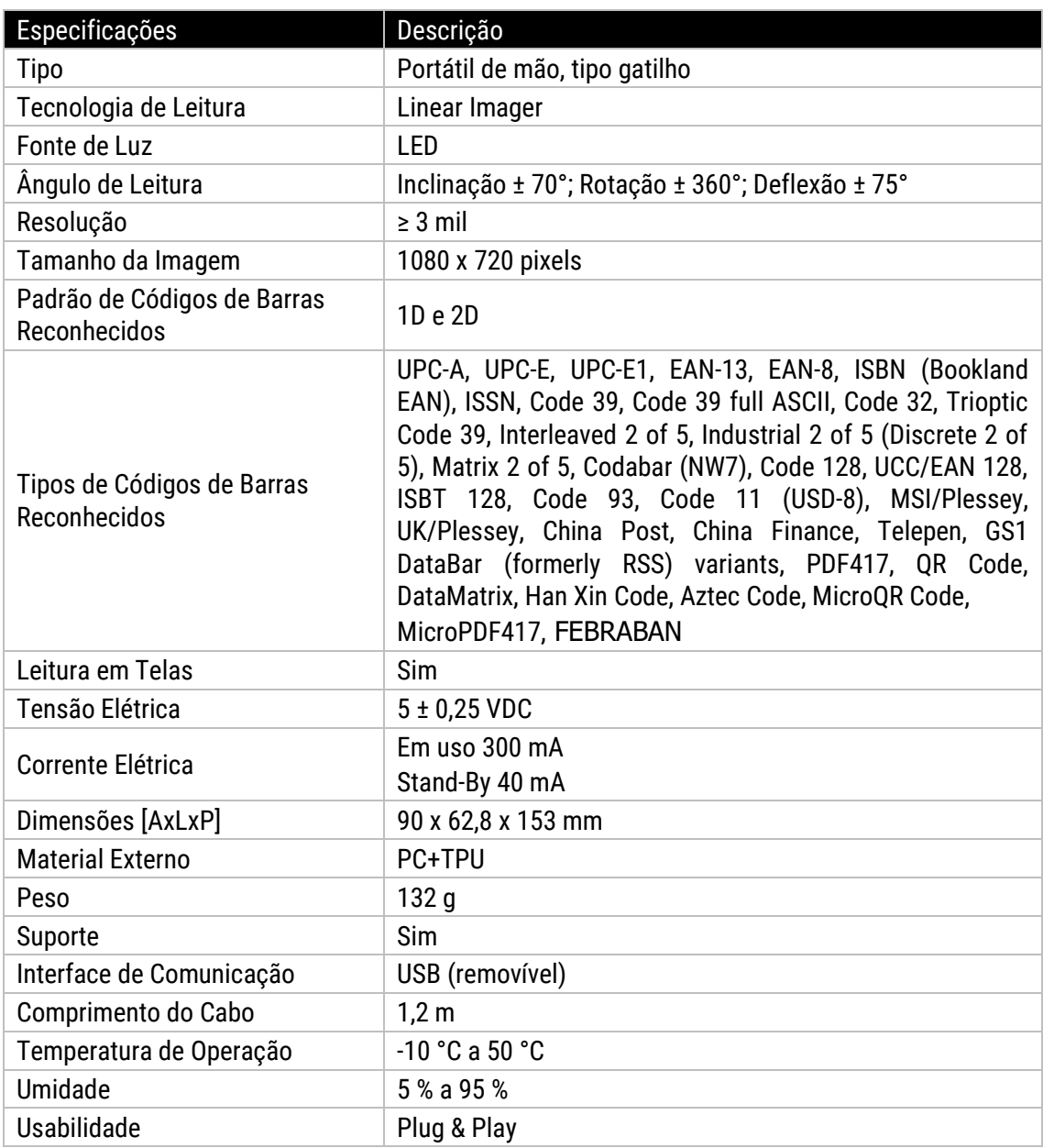

**Nota:** Os produtos Elgin e suas especificações técnicas estão sujeitas a alterações, a qualquer momento, sem aviso prévio pelo fabricante.

# Apêndice A

# Tabela ASCII

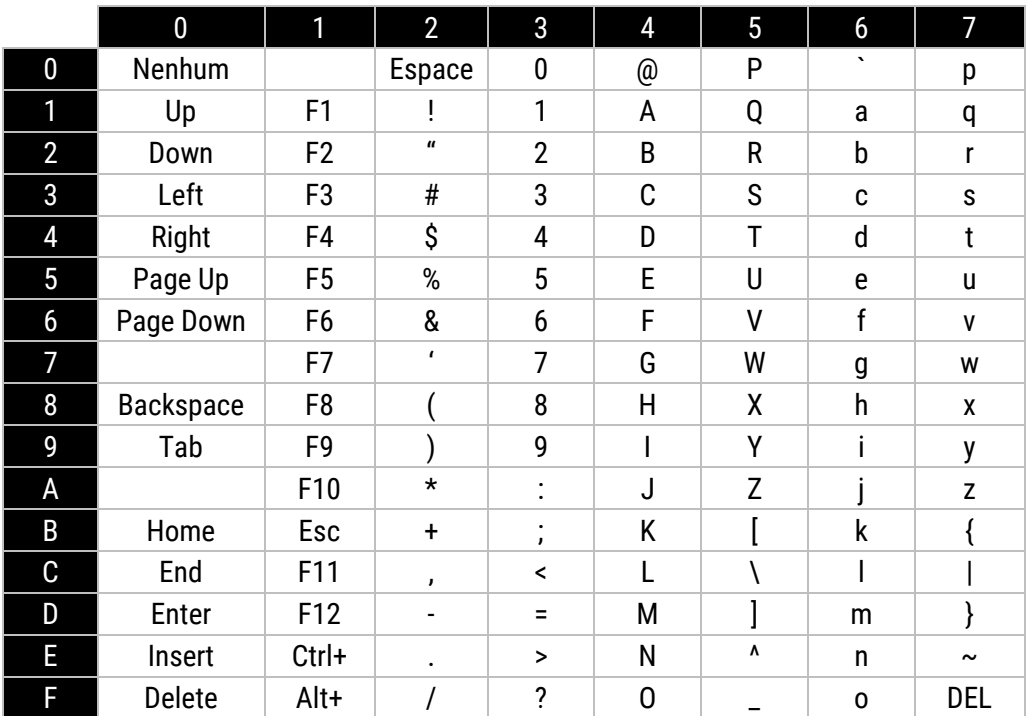

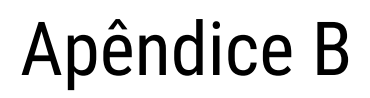

Tabela Alfanumérica

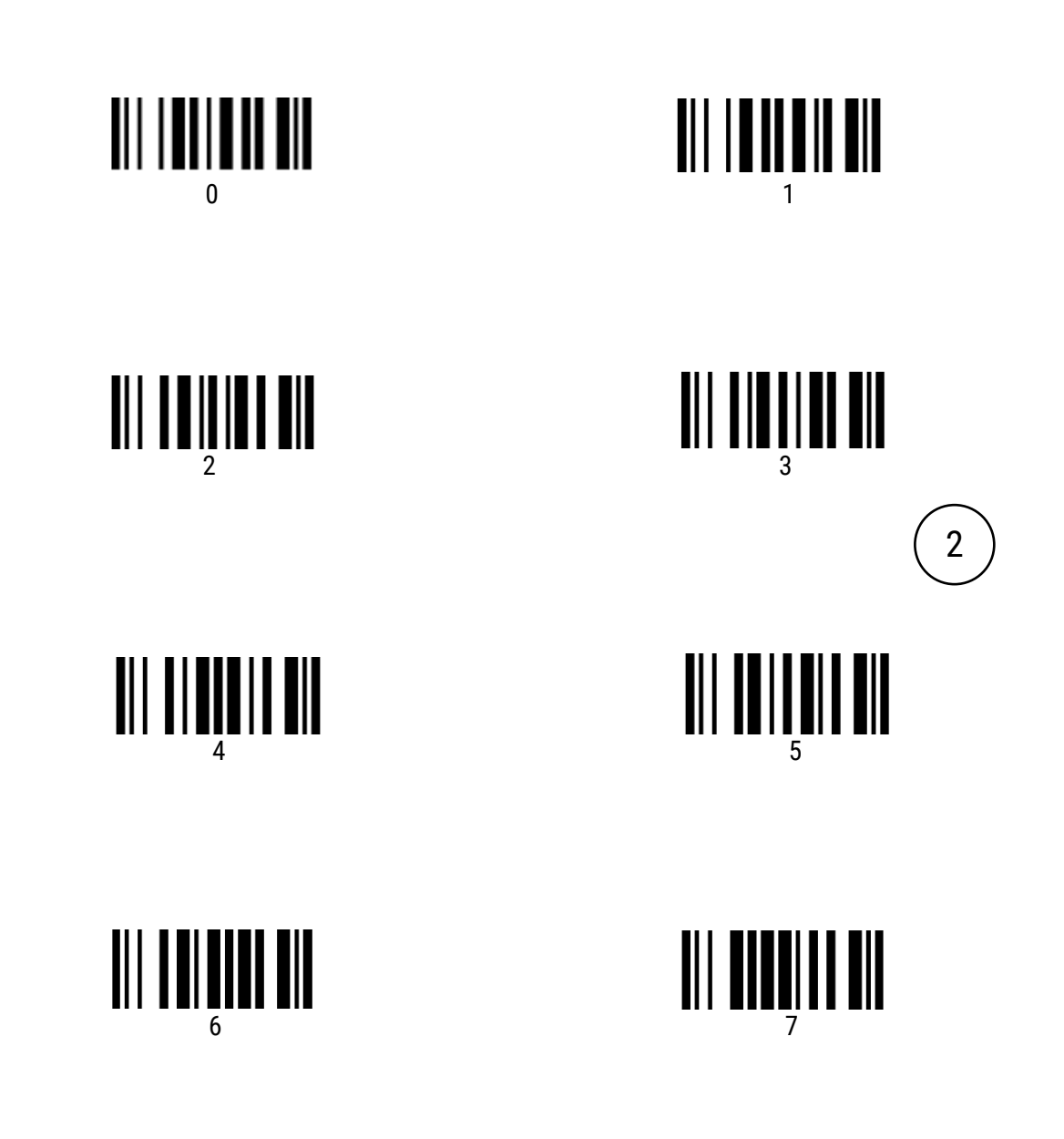

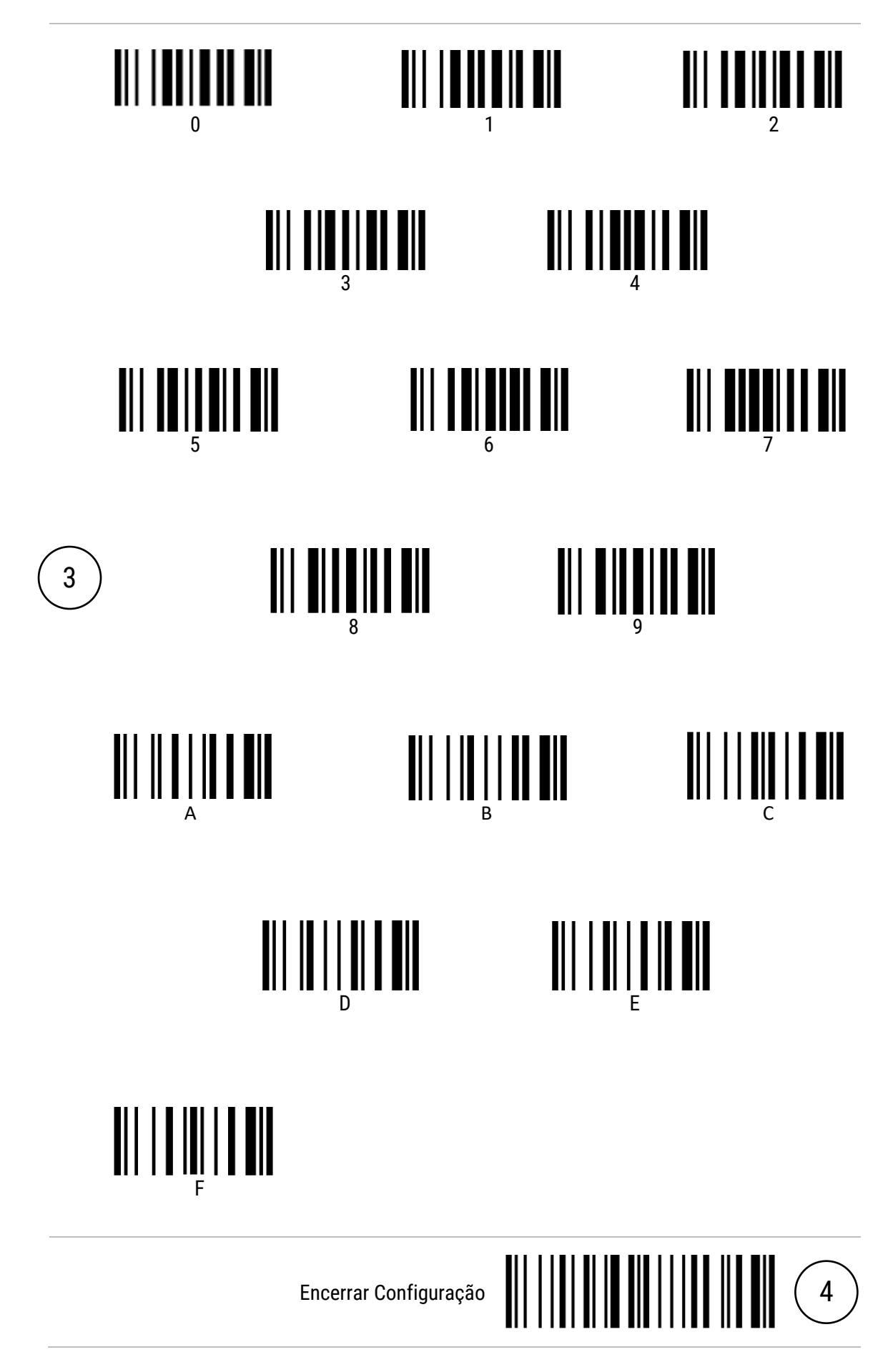

# Manual de Usuário EL250

elgin.com.br